# 仁德醫護管理專科學校

# 九十五學年度專題報告書

# 題目名稱:醫療影像教學檔案建置 專題研究

 學 生:94203039 郭庭妤 94203044 李宜篷 94203049 卓學銓 94203063 韓靖淑

指導老師:胡秀玲 老師

i

中華民國九十六年 六 月

## 誌謝

從製作專題到結束專題約有一年的時間,在此期間本組 歷經了許多困難,但仍然一一克服,從沒進度到開花結果真 的很辛苦,更要謝謝本組的專題指導老師,胡秀玲老師,辛 苦指導我們,從不會到會;也要謝謝尹國正老師指導我們資 料庫如何使用等等。

即使遇到暑假、寒假等假期,老師仍然會把該做的進度 告訴我們,並緊盯著我們要我們一一的去實做,進而學會找 出問題、解決問題的方法,再次深深感謝胡秀玲老師。

ii

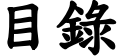

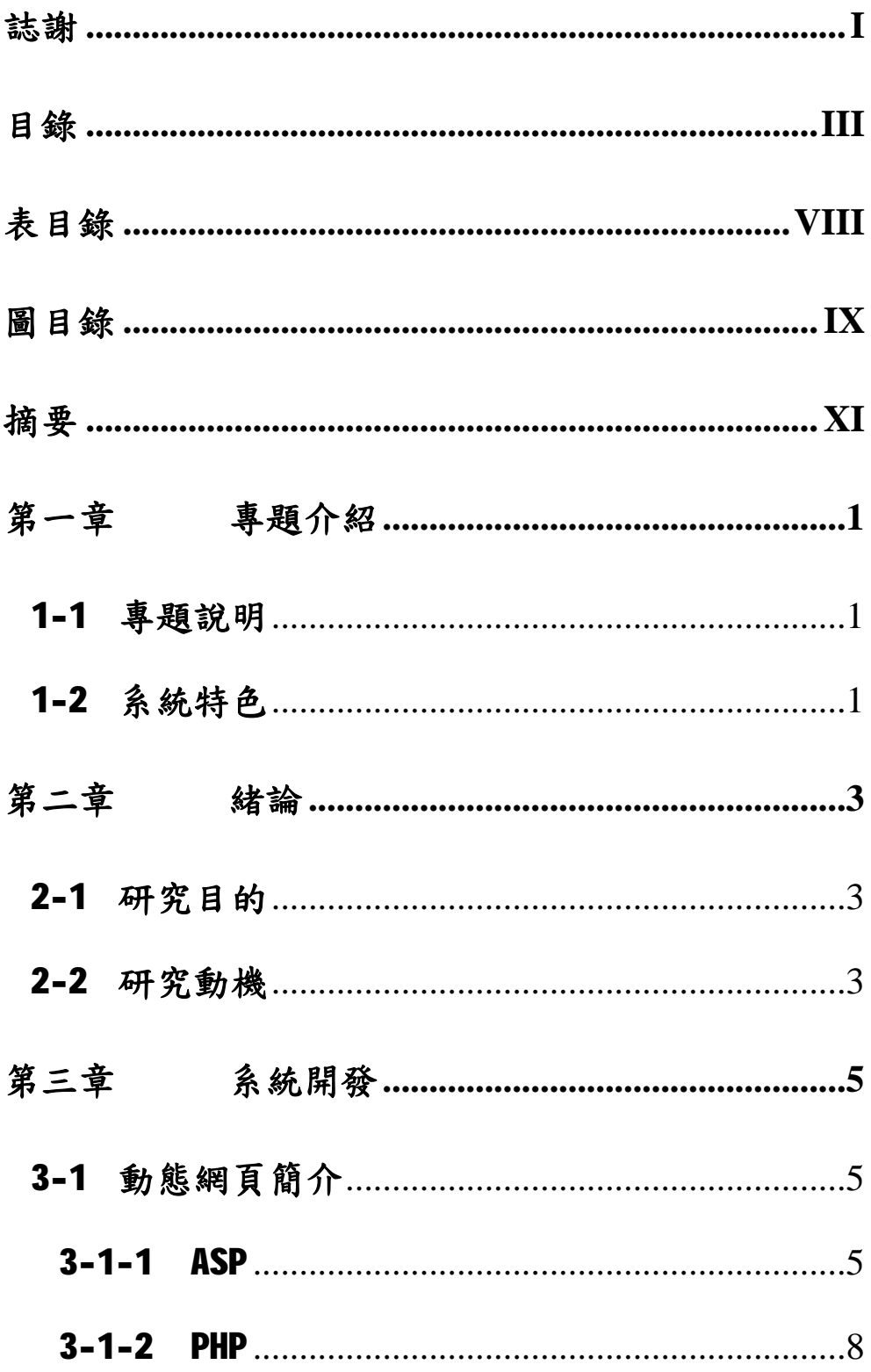

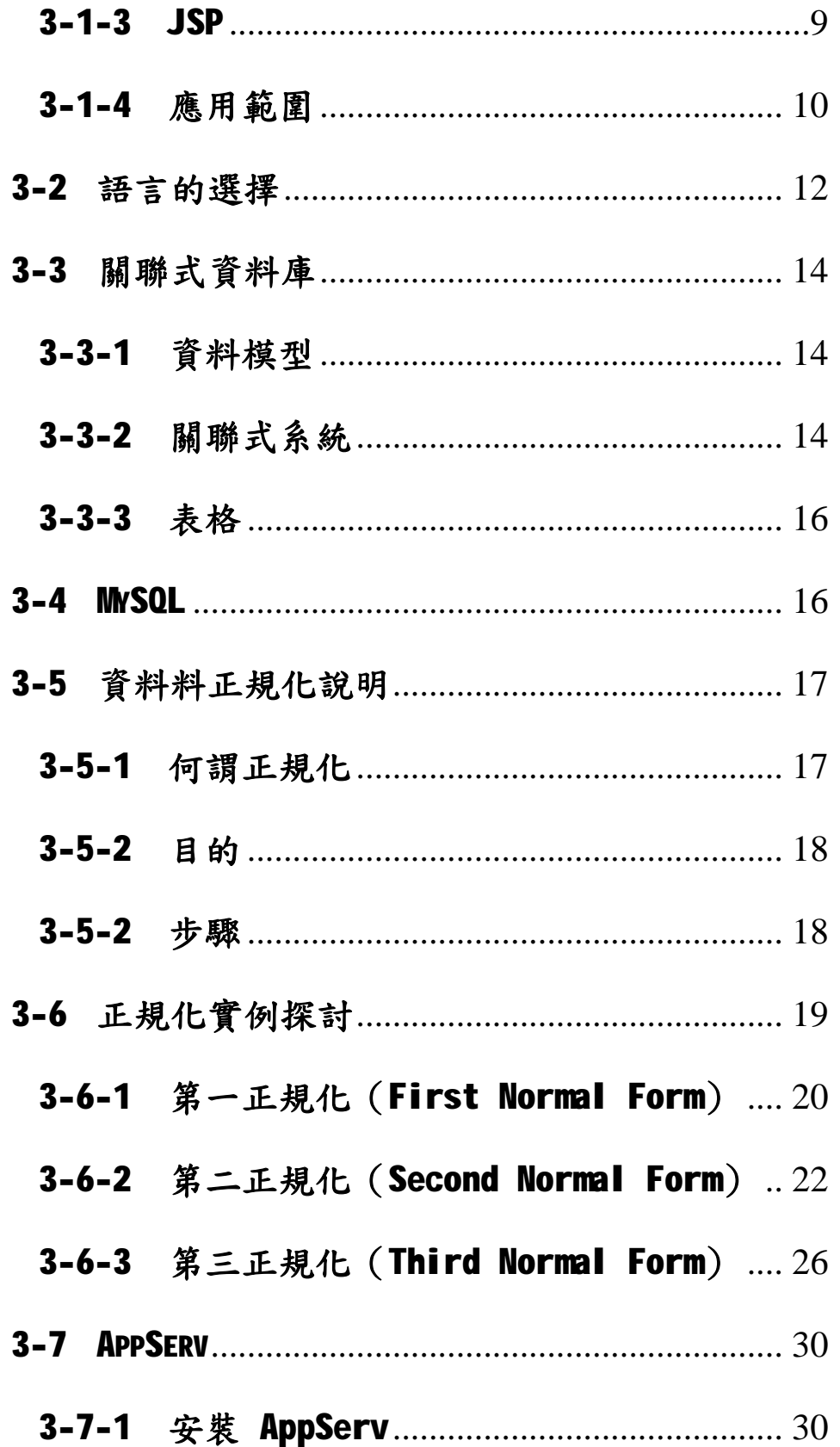

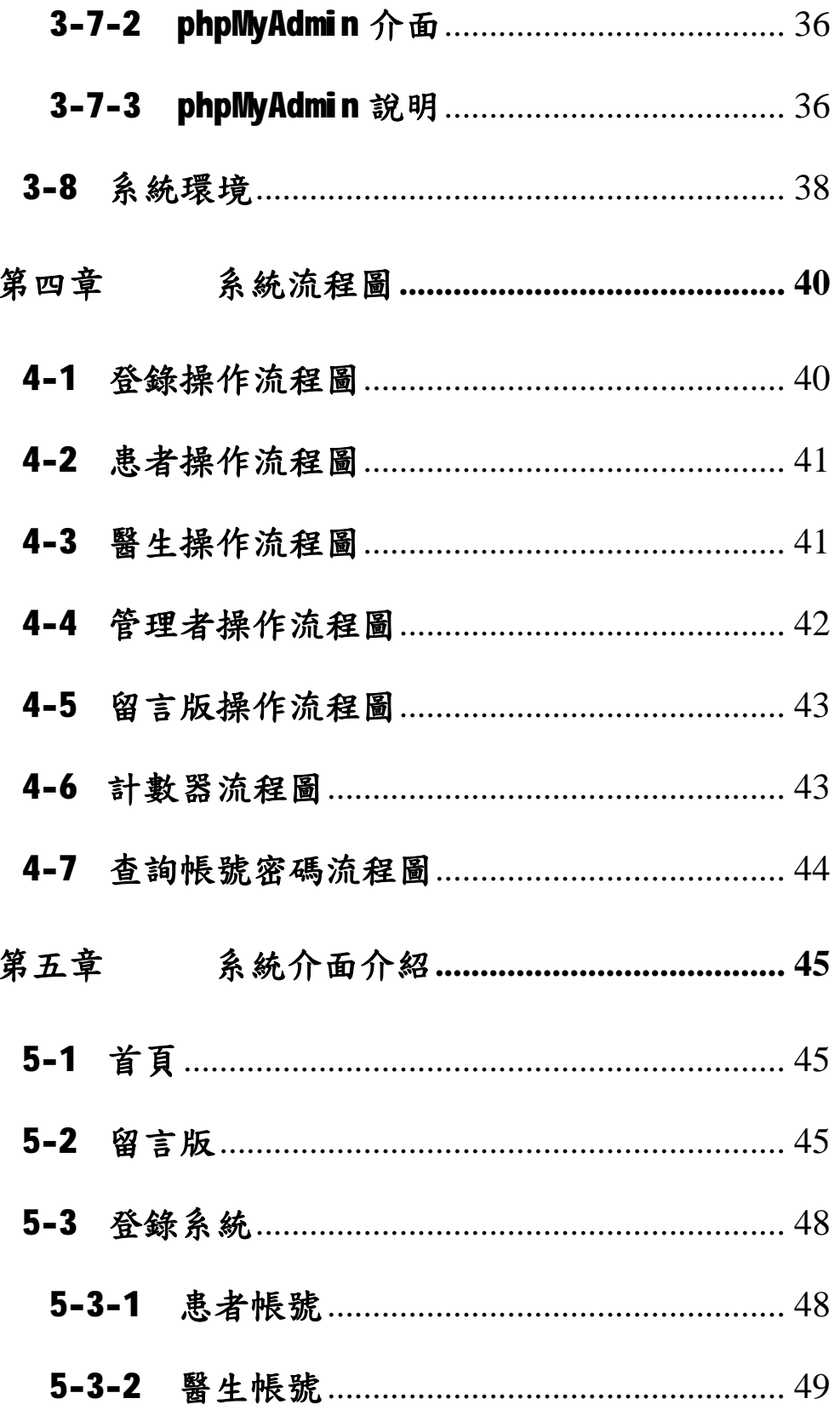

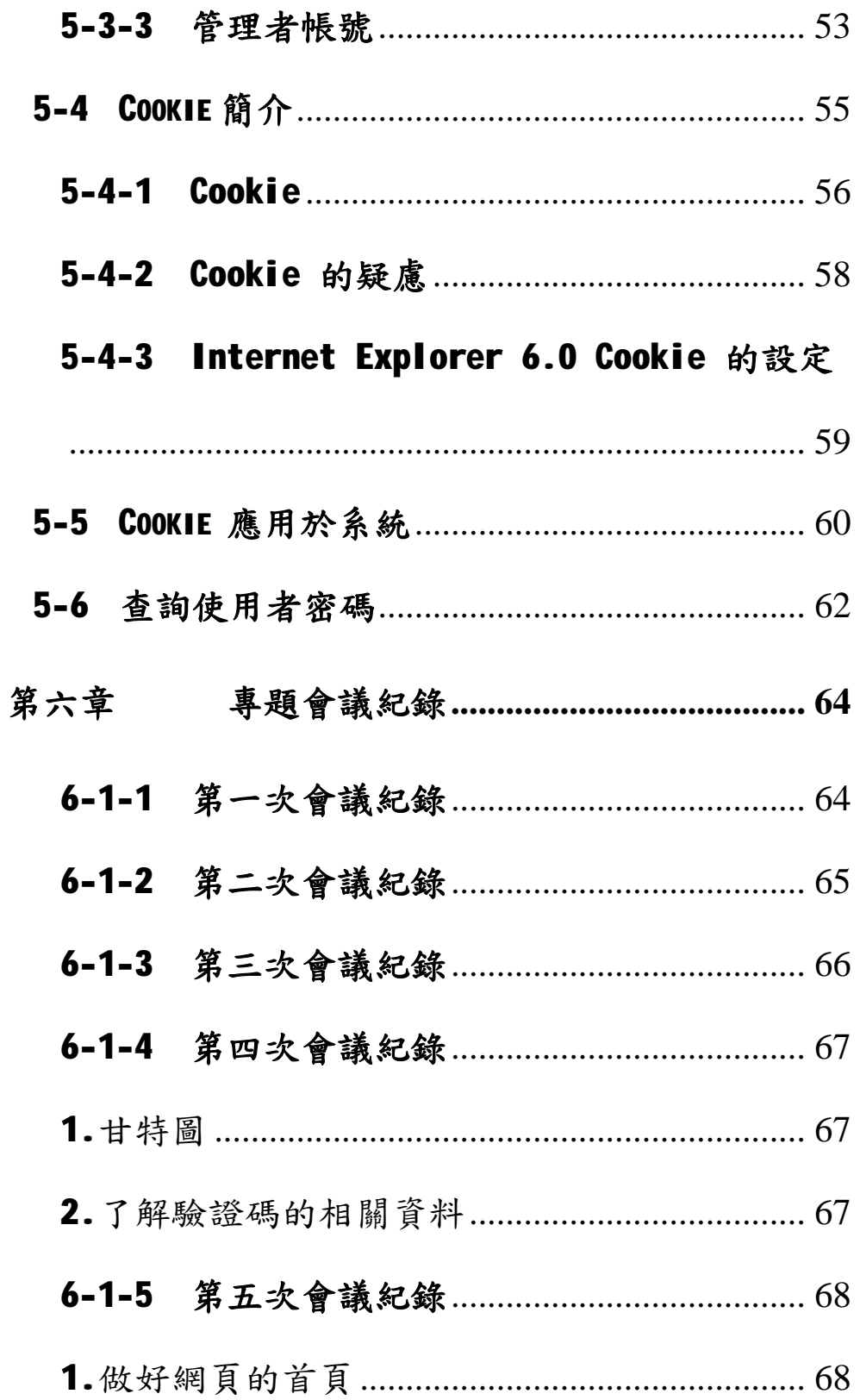

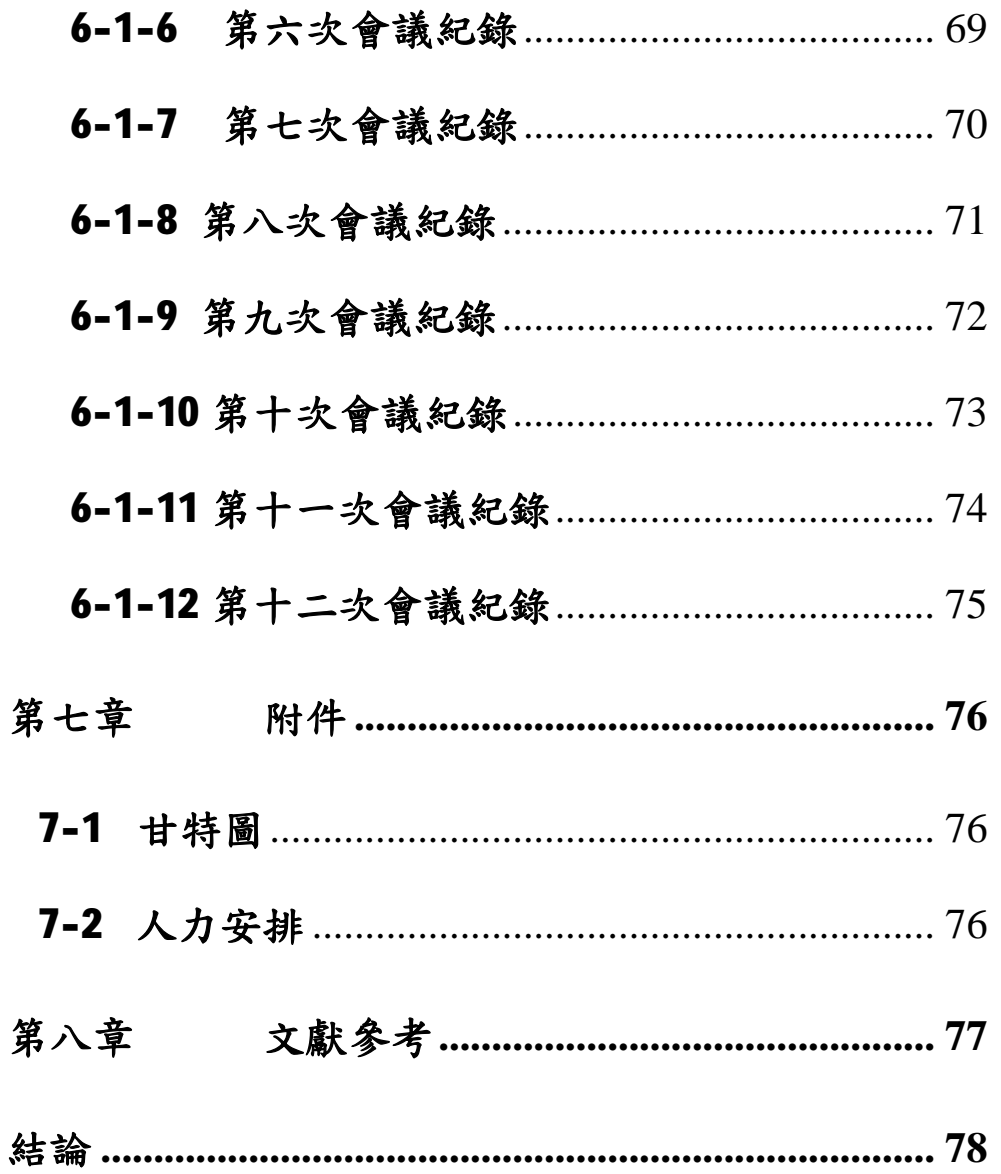

# 目錄

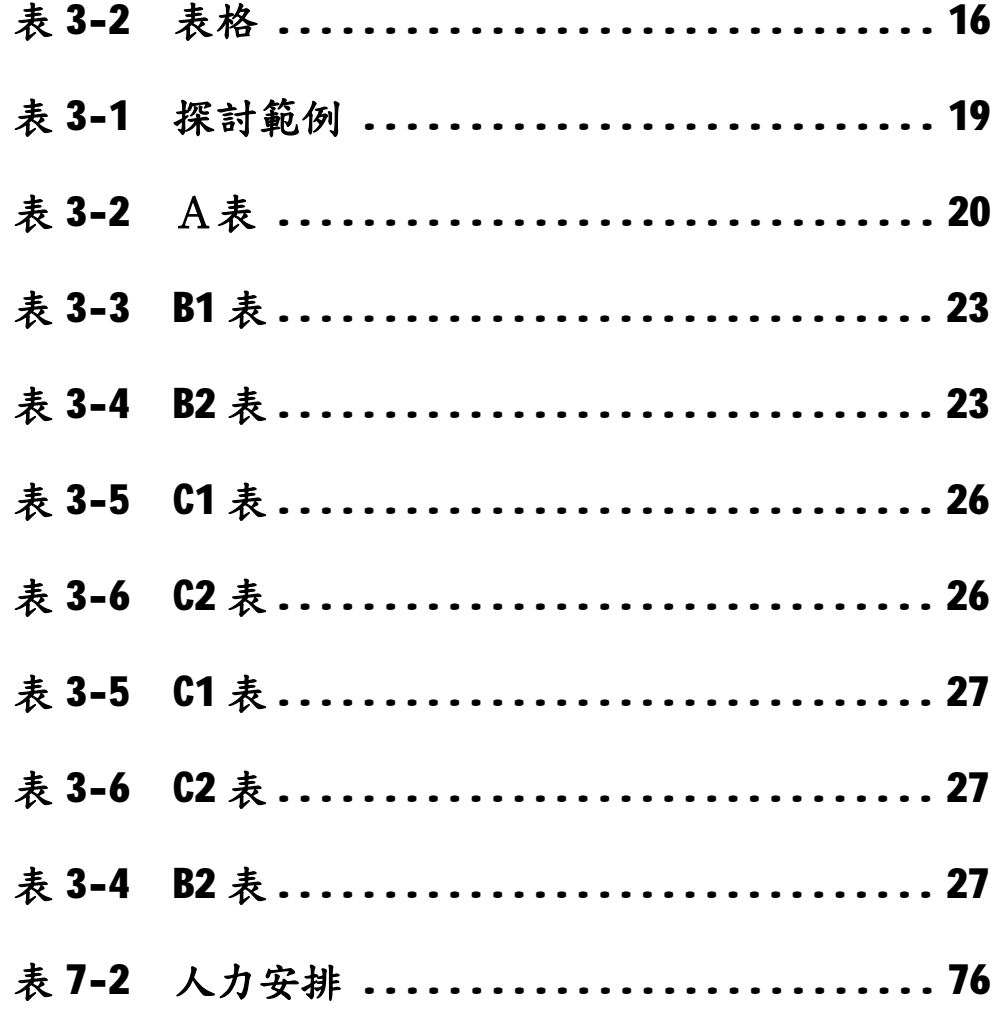

# 圖目錄

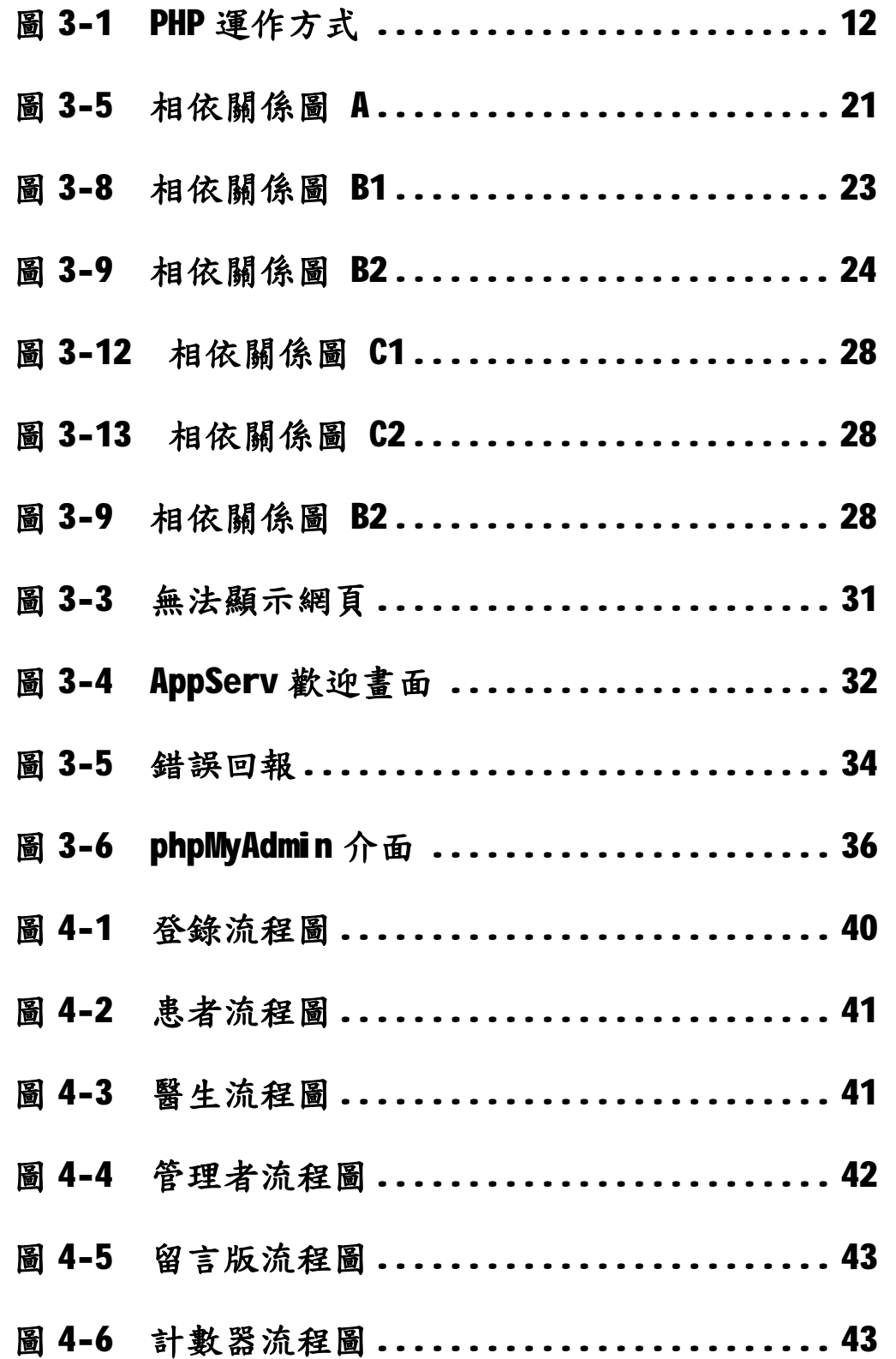

資訊管理科

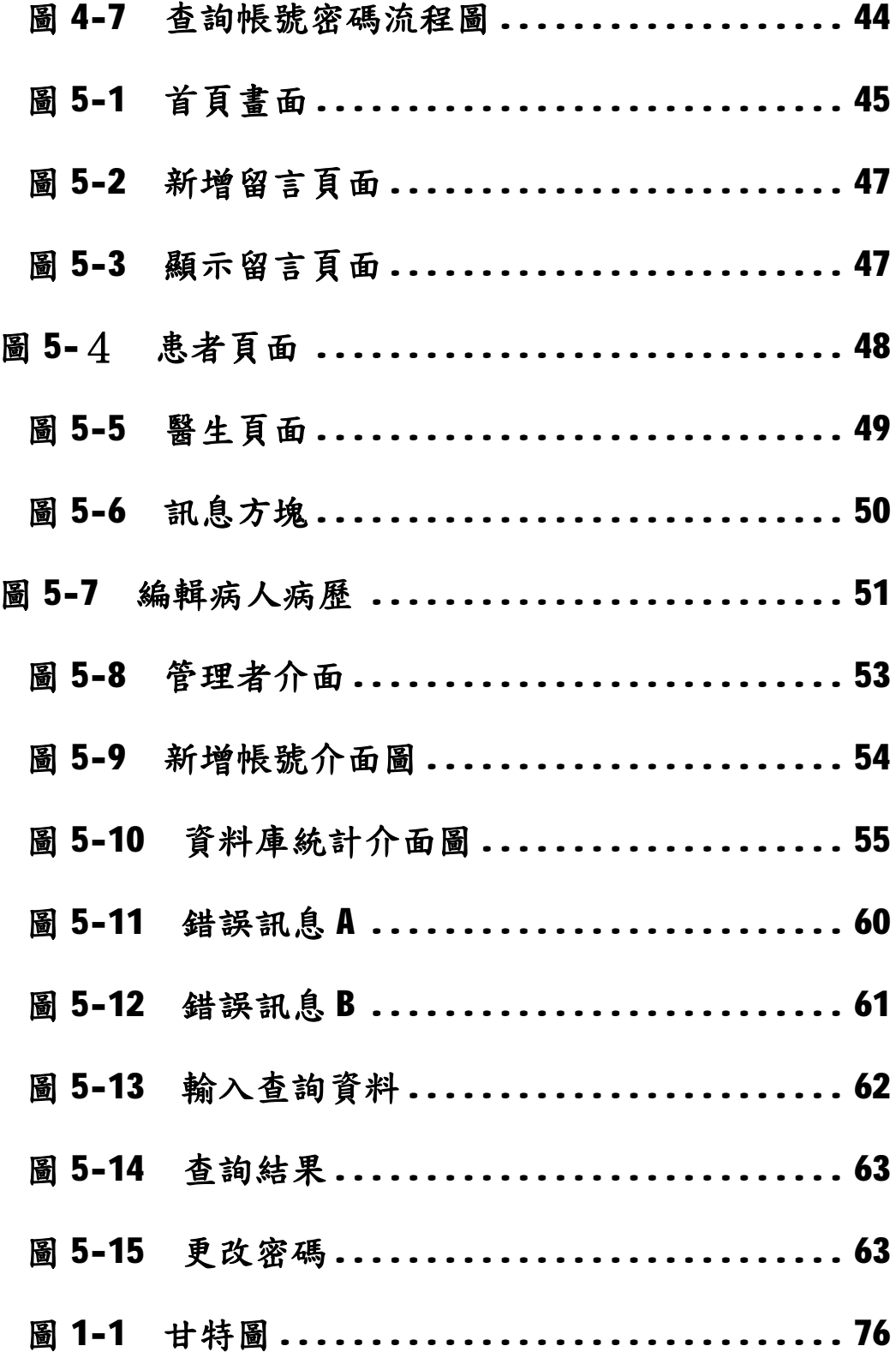

## 摘要

本專題提供一個介面使醫生方便保留個案,未來也可 方便做為資深醫生教學資淺醫生使用。其目的是希望 提供一個胸腔醫學影像資料庫讓醫生方便儲存、查詢 及教學使用,並提供簡單實用的操作介面,更可讓臨 床醫師判讀診斷準確度不斷提升。其中的系統架構分 成三種身分登錄,有病人、醫生及管理者,以三種身 分各有其不同的功能及管理權限。

## 第一章 事題介紹

## 1-1 專題說明

由於我們將針對 75 個病歷來研究病人所患的疾病情 況,並摸擬醫院內部傳輸病人的 x 光片查詢系統。由於本專 題所研究的 X 光影像,限於經費與資源以及病人隱私之考 量,未真正從符合醫療用數位影像傳輸標準 (DICOM,

**Digital Imaging and Communication in Medicine**)的儀 器中取得,僅從網路上醫療影像分享網站直接複製取得,但 於每張圖片下,標明圖片來源,且個案資料均為虛構。

## 1-2 系統特色

本專題以建置醫療影像教學檔案系統為目的,此系統具 有以下特色:

一、罕見病歷有條件開放共享,以節省醫療資源。

二、病歷資料交互檢核,亦即病歷資料除醫生撰寫外,病人 本身亦能隨時查詢,若有疑異可立即與醫師討論。

三、尊重病患隱私,除醫生外管理者其病人無法觀看其他人 的資料。

四、提供留言版以滿足一般性的意見交流的需求。

## 五、Web 化的便利人性操作介面,讓使用者不需安裝軟體且

在任何可上網的地方使用。

# 第二章 緒論

#### 2-1 研究目的

本專題以建置醫療影像教學檔案系統為目的,具體而言 研究目的如下:

一、提供一個醫學影像資料庫讓醫生方便儲存、查詢及教學 使用

二、提供醫生教學便利及實用性的操作介面

三、提供資深醫生對資淺醫生教學訓練時使用

四、提升臨床醫師判讀診斷準確度

#### 2-2 研究動機

利用 Web 可提供一個介面讓醫生很方便的保留個案後, 而這些個案是可以做為教學使用的。為何要方便保留個案是 因為個案得來不易,也許百年難得一見,我們做一個很方便 查詢的介面,讓他們可以找到要教的相關的個案且可以有教 學便利及實用性並可儲存起來方便未來資深醫生教學資淺 醫生使用。

基於Web 介面的系統具有以下特點,因而決定將本系統

設計於 Web 介面上:

一、Web 是圖形化的和易於導航的,Web 是非常易於導航的, 只需要從一個連接跳到另一個連接,就可以在各頁各站點之 間進行瀏覽了。

二、Web 與平台無關。無論你的系統平台是什麼,你都可以 透過 Internet 訪問 WWW 瀏覽 WWW 對你的系統平台沒有什麼 限制。無論從 Windows 平台、UNIX 平台、Macintosh 還是別 的什麼平台我們都可以訪問 WWW。

三、Web 是分佈式的。大量的圖形、音頻和視頻資訊會佔用 相當大的磁片空間,我們甚至無法預知資訊的多少。對於Web 沒有必要把所有資訊都放在一起,資訊可以放在不同的站點 上。只需要在瀏覽器中指明這個站點就可以了。

# 第三章 系統開發

本專題以建置一個 WEB 介面的醫療影像教學檔案系統為 目的, 在上一章的研究動機中,裡面已經決定將在 Web 介 面上開發軟體了,既然是在 Web 介面上開發,勢必要再多種 動態網頁的類型做選擇,以下將網路上主要的動態語言做一 個總整理。

#### 3-1 動態網頁簡介

所謂動熊網頁就是使用者可以與伺服器互動式的交談, 並輸入資料去更新或新增在伺服上的資料,然後再回應到使 用者端。通常設計者會在網頁上設計一個表單或是一些選擇 項,讓使用者利用這個表單輸入資料,然後將表單上的資料 傳回伺服器,如購物表單等。

 目前在網路上最流行的動態網頁語言不外乎 JSP、ASP 以及PHP…等等,以下為 JSP、ASP、PHP 優缺點以及各個應 用的簡單比較。

#### 3-1-1 ASP

全名 Active Server Pages,是一個 Web 伺服器端的開 發環境, 利用它可以產生和執行動態的、交互的、高效能

的 Web 服務應用程序。ASP 採用腳本語言 VB Script (Java script)作為自己的開發語言。

#### 技術特點

一、使用 VBScript 、 JScript 等簡單易懂的腳本語言, 結合 HTML 代碼,即可快速地完成網站的應用程序。

二、無須 compile 編譯,容易編寫,可在伺服器端直接執 行。

三、使用普通的文本編輯器,如 Windows 的記事本,即可 進行編輯設計。

四、與瀏覽器無關,用戶端只要使用可執行 HTML 碼的瀏覽 器,即可瀏覽 ASP 所設計的網頁內容。 ASP 所使用的腳本語 言 (VBScript 、 Jscript) 均在 Web 伺服器端執行,用戶 端的瀏覽器不需要能夠執行這些腳本語言。

五、ASP 能與任何 ActiveX scripting 語言相容。除了可使 用 VBScript 或 JScript 語言來設計外,還透過 plug-in 的方式,使用由第三方所提供的其他腳本語言,譬如 REXX 、 Perl 、 Tcl 等。腳本引擎是處理腳本程序的

#### COM(Component Object Model) 物件。

六、可使用伺服器端的腳本來產生客戶端的腳本。

七、ActiveX Server Components(ActiveX 伺服器元件 ) 具 有無限可擴充性。可以使用 Visual Basic 、 Java 、 Visual  $C++$  、 COBOL 等編程語言來編寫你所需要的 ActiveX Server Component 。

#### 3-1-2 PHP

 PHP 是一種跨平台的伺服器端的嵌入式腳本語言. 它大 量地借用 C、Java 和 Perl 語言的語法、 並耦合 PHP 自己的 特性、使 Web 開發者能夠快速地寫出動態產生頁面.它支援 目前絕大多數資料庫。還有一點,PHP 是完全免費的,不用 花錢,你可以從 PHP 官方網站(http:/[/www.php.net\)](http://www.php.net))自由 下載。而且你可以不受限制地獲得源碼,甚至可以從中加進 你自己需要的特色。

#### 技術特點

 1..PHP 可以編譯成具有與許多資料庫相連接的函數。 PHP 與 MySQL 是現在絕佳的組合。你還可以自己編寫外圍的 函數取間接存取資料庫。透過這樣的途徑當你更換使用的資 料庫時,可以輕鬆地更改編碼以適應這樣的變。PHPLIB 就是 最常用的可以提供一般事務需要的一系列資料庫。但 PHP 提 供的資料庫接口支援彼此不統一,比如對 Oracle、 MySQL, Sybase 的接口, 彼此都不一樣。這也是 PHP 的一個弱點。

2. 面向對像編程, PHP 提供了類和對象。基於 Web 的編 程工作非常需要面向對像編程能力。PHP 支援構造器、提取

類等。

#### 3-1-3 JSP

JSP 是 Sun 公司推出的新一代網站開發語言,他完全解 決了目前ASP、PHP的一個通病--腳本級執行(據說PHP4 也 已經在 Zend 的支援下,達到編譯執行) Sun 公司藉助自己 在 Java 上的不凡造詣,將 Java 從 Java 應用程序 和 Java Applet 之外,又有新的碩果,就是 JSP--Java Server Page。JSP 可以在 Serverlet 和 JavaBean 的支援下,完成功 能強大的網站程序。

#### 技術特點

- 一、將內容的產生和顯示進行分離
- 二、強調可重用的組件
- 三、採用標識簡化頁面開發

#### 3-1-4 應用範圍

ASP 是 Microsoft 開發的動態網頁語言, 也繼承了微軟 產品的一貫傳統——只能執行於微軟的伺服器產品、IIS

#### (Internet Information Server) (windows NT) $\bar{f}v$

PWS(Personal Web Server)(windows 98)上。Unix 下也有 ChiliSoft 的外掛來支援 ASP, 但是 ASP 本身的功能有限, 必須透過 ASP+COM 的組合來擴充, Unix 下的 COM 達到起來非 常困難。

PHP3 可在 Windows、Unix、Linux 的 Web 伺服器上正常 執行、還支援 IIS、Apache 等通用 Web 伺服器,用戶更換平 台時、無需變換 PHP3 代碼、可即拿即用.

JSP 同 PHP3 類似,幾乎可以執行於所有平台。如 Win NT、 Linux、Unix、NT 下 IIS 透過一個外掛,例如 JRUN 或者 ServletExec, 就能支援 JSP。著名的 Web 伺服器 Apache 已 經能夠支援 JSP。由於 Apache 廣泛應用在 NT、Unix 和 Linux 上,因此 JSP 有更廣泛的執行平台。雖然現在 NT 操作系統 佔了很大的市場份額,但是在伺服器方面 Unix 的優勢仍然

很大,而新崛起的Linux 更是來勢不小。從一個平台移植到 另外一個平台,JSP 和 JavaBean 甚至不用重新編譯,因為 Java 字元碼都是標準的與平台無關的。

三者都提供在 HTML 代碼中混合某種程序代碼、由語言 引擎解釋執行程序代碼的能力。但 JSP 代碼被編譯成 Servlet 並由 Java 虛擬機解釋執行,這種編譯操作僅在對 JSP 頁面的第一次請求時發生。在 ASP 、PHP、JSP 環境下, HTML 代碼主要負責描述訊息的顯示樣式,而程序代碼則用 來描述處理邏輯。普通的 HTML 頁面只依賴於 Web 伺服 器,而 ASP 、PHP、JSP 頁面需要附加的語言引擎分析和執 行程序代碼。程序代碼的執行結果被重新嵌入到 HTML 代碼 中,然後一起發送給瀏覽器。 ASP 、PHP、 JSP 三者都是面 向 Web 伺服器的技術,客户端瀏覽器不需要任何附加的軟 體支援。

#### 3-2 語言的選擇

 由於本專題內容需記錄多種資料類型包含病歷、症狀、 帳號、密碼…等等,多樣資料,在多種動態網頁之中,PHP 與 MySQL 是現在絕佳的組合。可以自己編寫外圍的函數取間 接存取資料庫。透過這樣的途徑當你更換使用的資料庫時, 可以輕鬆地更改編碼以適應這樣的變化。

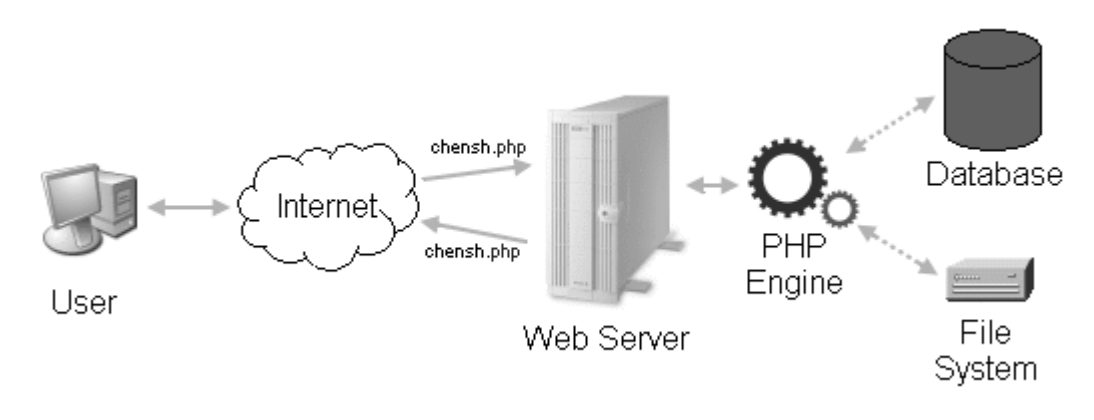

以下圖可以清楚了解到 PHP 的運作

圖 3-1 PHP 運作方式

當 User 向 Web Server 要求瀏覽某個 PHP 檔案時, Web Server 會先將其內容轉給 PHP Engine 處理。在處理 的過程中,必要的話,還能搭配 Database 或 File System 共同作業,然後再將「加工」處理過的內容回傳給 Web Server, 最後再送到 User 面前。

 由於 PHP 撰寫時極為易學,而且 PHP 跟 ASP 不一樣的 地方在於,它是開放原始碼 (Open Source) 而且是跨平 台的。PHP 可以在 Windows NT 以及很多不同的 Unix 版本 執行,前面也提到過,在多種動態網頁之中,PHP與 MySQL 是現在絕佳的組合,因此本專題決定使用PHP搭配 MySQL 來 作系統開發,當然 PHP 能在短短幾年內迅速竄紅,並且成 為主流,其優點絕對不是這三言兩語所能言盡的,這個部份 在書籍或網路即可找到詳細資料,在此就不贅述了。

#### 3-3 關聯式資料庫

在日常生活中,我們會面對許多不同型態的資料,如親 朋好友的通訊資料、個人行程計畫等等。為了保存這些資 料,我們會自訂一些規則,將它們有組織地記錄在紙張或電 腦上,以便將來取用。本專題也是以這樣的方法保存資料, 就算是一種「資料庫」。

#### 3-3-1 資料模型

我們會自訂一些資料記錄的規則,將資料庫以固定的架 構來組成;而用來表示資料庫如何組成的架構,稱為資料模 型。關於資料模型的理論不少,其中最為著名的是「關聯式 資料模型 (relational model of data),這是 E. F. Codd 博士(數學家,IBM 的研究人員)於 1970 年在「A Relational **Model of Data for Large Shared Data Banks** 」這篇論文 中所提出的。

這項理論隨後不斷地被討論與修正,到1980 年前後開 始有「關連式」的資料庫產品上市;自此之後,資料庫方面 的發展與研究幾乎都是「關連式」的天下了。

#### 3-3-2 關聯式系統

什麼樣的資料庫系統才是「關連式」的呢?簡單地說,「關

連式系統」就是:

一、使用者看到的都是表格。

二、使用者可使用的運算子,都是從舊表格中產生新表格。 這些運算子至少包括 RESTRICT(SELECT)、PROJECT 與 JOIN。

 換句話說,「關連式系統」的特徵就是其利用表格來呈 現資料,然後將表格視為集合來進行處理。當要操作資料 時,便是針對表格去執行以集合理論為基礎的數學運算,而 其執行結果還是表格。

## 3-3-3 表格

 下圖是一個「表格」(table),其中縱向的稱為「行」 (column),或是稱為「欄」(field),存放著相同性質的資 料。橫向的稱為「列」(row),或是「記錄」(record),裡 頭包含許多不同性質的資料項目。這個表格有 4 欄 3 列。

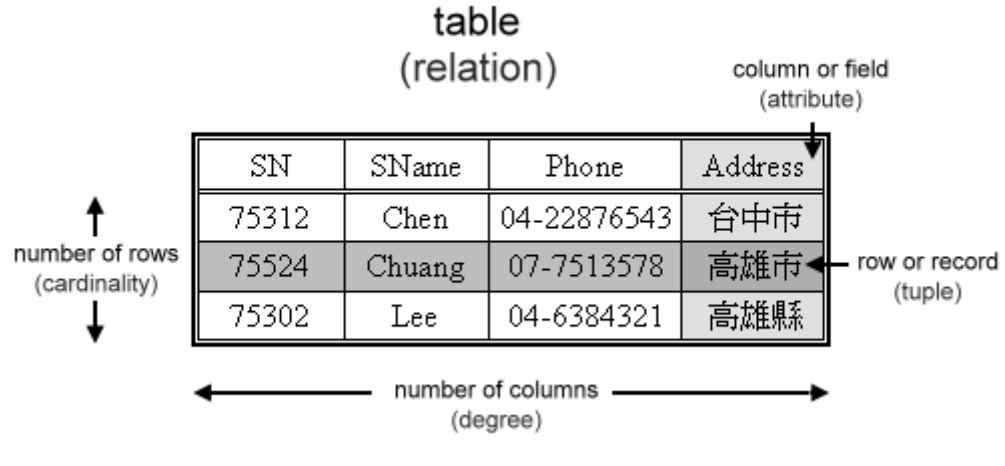

表格 3-2 表格

#### 3-4 MySQL

MySQL 是一個快速、多執行緒(multithread)、多使用 者且功能強大的關聯式資料庫管理系統(relational database management system, RDBMS), 可以與 C、C++、 Java、Perl、PHP 等語言很容易的連結,可以運行於多種平 台上,例如:Solaris、RedHat、Linux、FreeBSD、OS/2、

**Windows ......** 等等。

MySQL 並不是一個 Open Source 的計劃,因為其版權

在某些情況下是需要付費的,例如將它與其他產品包裝販 售。不過,大體上來說,個人及非營利單位使用它是免費的, 而 MySQL 所收取的授權費主要來協助 MySQL 研發所需,使 MySQL 得以更加茁壯。

#### 3-5 資料料正規化說明

## 3-5-1 何謂正規化

將表格細分成多個更小的表格,直到每個表格只描述一 種事實為止,這一連串的調整過程就稱為資料正規化

#### (Normalization)。

### 3-5-2 目的

正規化的目的何在,簡單的說就是要將資料的重覆性降 至最低(避免資料重複的狀況發生)。倘若在不同的表格中 都有學生的姓名時,一旦有個學生改名了,則必須同步更改 多個表格的內容;修改的過程中若稍有遺漏,有些資料沒更 正,就會發生不一致的狀況。因此,避免資料重複是相當重 要的。

## 3-5-2 步驟

第一正規化(First Normal Form,簡稱 1NF。由 E.F. Codd 提出)

第二正規化 (Second Normal Form, 簡稱 2NF。由 E. F. Codd 提出)

第三正規化(Third Normal Form, 簡稱 3NF。由 E.F. Codd 提出)

Boyce/Codd 正規化 (Boyce/Codd Normal Form, 簡稱 BCNF。 由 R. F. Boyce 與 E. F. Codd 共同提出)

第四正規化 (Fourth Normal Form, 簡稱 4NF。由 R. Fagin 提出)

第五正規化(Fifth Normal Form, 簡稱 5NF。由 R. Fagin

提出)

## 3-6 正規化實例探討

假設我們將要設計一個成績單郵寄列印系統,需要學 號、地址、郵遞區號、學科代碼與各科成績等資料,而初步 搜集到的原始資料如下表所示:

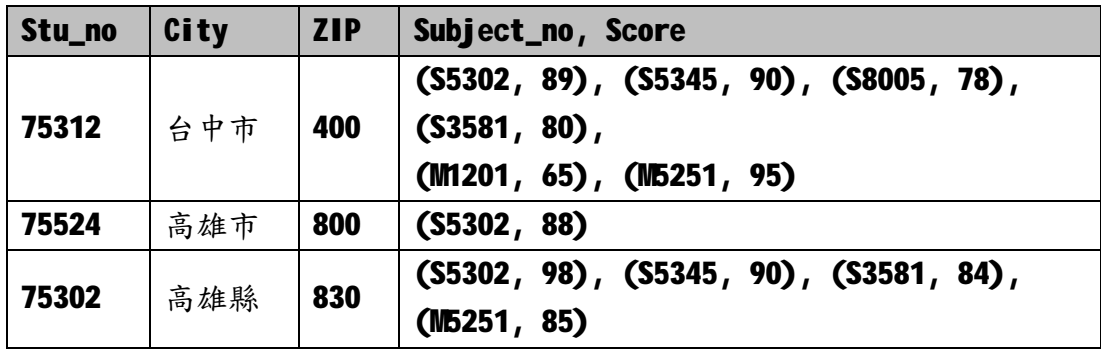

表 3-1 探討範例

接下來,我們將依序探討 1NF, 2NF 與 3NF 的過程。

# 3-6-1 第一正規化(First Normal Form)

條件:第一正規化的表格最重要的是能滿足「每個欄位只能 含有一個值」這個條件。

正規化:

| Stu_no | <b>City</b> | <b>ZIP</b> | Subject_no   | Score |
|--------|-------------|------------|--------------|-------|
| 75312  | 台中市         | 400        | <b>S5302</b> | 89    |
| 75312  | 台中市         | 400        | <b>S5345</b> | 90    |
| 75312  | 台中市         | 400        | <b>S8005</b> | 78    |
| 75312  | 台中市         | 400        | <b>S3581</b> | 80    |
| 75312  | 台中市         | 400        | M1201        | 65    |
| 75312  | 台中市         | 400        | <b>M5251</b> | 95    |
| 75524  | 高雄市         | 800        | <b>S5302</b> | 88    |
| 75302  | 高雄縣         | 830        | <b>S5302</b> | 98    |
| 75302  | 高雄縣         | 830        | <b>S5345</b> | 90    |
| 75302  | 高雄縣         | 830        | <b>S3581</b> | 84    |
| 75302  | 高雄縣         | 830        | <b>M5251</b> | 85    |

將表 3-1 正規化後資料如下

表 3-2 A表

結果探討:在同一學生只能選修同科目一次的條件下,

「Stu\_no」加上「Subject\_no」可以做為 A 的主鍵(Primary key)。我們以下圖來說明主鍵與其他欄位之間在功能上的相 依關係(Functional Dependency):

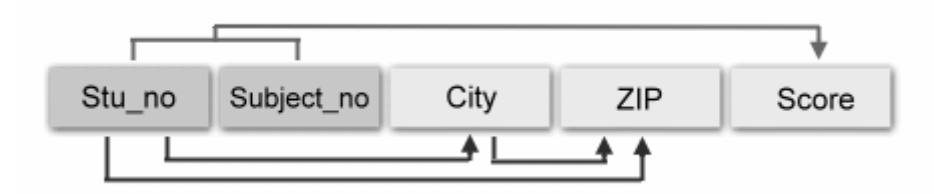

圖 3-5 相依關係圖 A

在 A 之中係以(Stu\_no, Subject\_no)為 Primary key, 但從上圖看來,有三項「功能相依」關係是錯誤的(如紅線 所示), City 與 ZIP 的值與 Subject\_no 絲毫無關。

在這樣的架構下,將產生下列問題:

一、無法單獨新增一筆學生資料。因為 Subject\_no 是

Primary key 之一,不能為空值(Null);因此,一個未修 習任何課程學生的資料,將無法寫入 A。

二、無法單獨刪除一筆成績資料。如果我們打算刪除(75524,

S5302)這筆資料的話,該生的地址資料也將一併消失。

三、需要同步異動的資料太多。假如 75312 這個學生搬家 了,那麼我們得異動其中的 6 筆紀錄。

因此,必須得繼續進行 2NF。

## 3-6-2 第二正規化(Second Normal Form)

條件:一個表格必須滿意第一正規化的條件,並且非主鍵的 欄位都要對主鍵有「完全地功能性相依(Fully Functional Dependency)」關係,才能算是達到第二正規化。

正規化:在正規化之後,我們將 3-2 的 A 表一分為二,並分 別命名為 B1 與 B2:

| Stu_no | <b>City</b> | <b>ZIP</b> |
|--------|-------------|------------|
| 75312  | 台中市         | 400        |
| 75524  | 高雄市         | 800        |
| 75302  | 高雄縣         | 830        |

表 3-3 B1 表

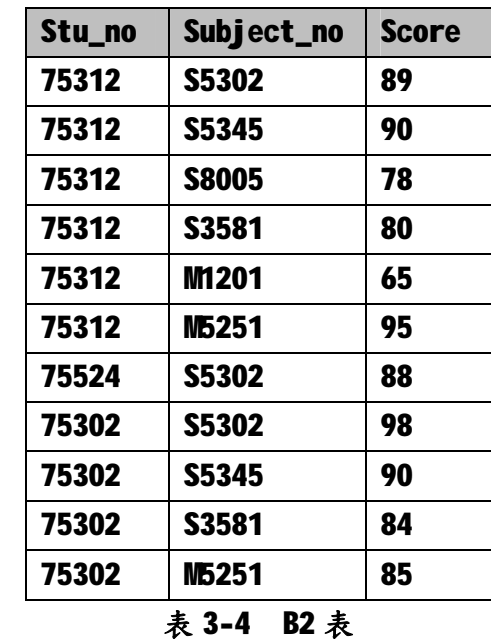

結果探討:在經過 2NF 之後,先前的「無法單獨新增一筆 學生資料」與「無法單獨刪除一筆成績資料」的問題都解決 了。我們再看看 B1 與 B2 各欄位和主鍵之間在功能上的相 依關係 (Functional Dependency):

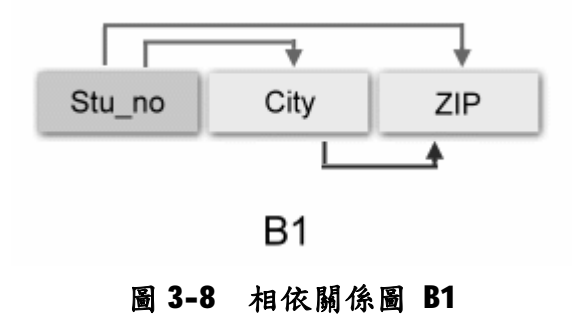

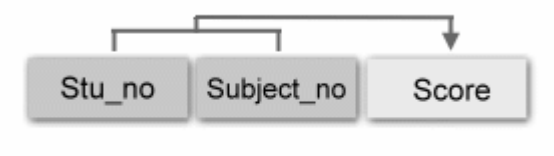

B<sub>2</sub>

#### 圖 3-9 相依關係圖 B2

在一個表格中,如果某一欄位值可決定其他欄位值;而 這些欄位中又存在某一欄位可以決定剩餘欄位的值,稱為 「遞移相依性(Transitive Dependency)」。若有此一情況 發生,在異動資料時,可能會造成其他資料不一致的現象。 在 B1 之中便有「遞移相依性」關係存在:B1.Stu\_no -> B1.City 且 B1.City -> B1.ZIP 。

在這樣的架構下,將產生下列問題:

一、無法單獨新增一筆縣市資料。因為 Stu\_no 是 Primary key,不能為空值(Null);因此,若無任何學生居住的某個 縣市,其郵遞區號資料將無法被事先建立。

二、無法單獨刪除一筆學生資料。如果我們打算刪除 75524 這筆資料的話,該生所在的高雄市郵遞區號資料也將一併消 失。

三、仍有需要同步異動的資料。假如台中市的郵遞區號修改 了,且住在該地區的學生又不只一位時,那麼我們又得異動 多筆紀錄了。

因此,還得繼續進行 3NF。
### 3-6-3 第三正規化(Third Normal Form)

條件:一個表格必須滿意第二正規化的條件,並且消除「遞 移相依」現象,意即非主鍵的欄位之間沒有「完全地功能性 相依」關係,才能算是達到第三正規化。

正規化:在正規化之後,將圖 3-6 的 B1 一分為二,分別命 名為 C1 與 C2:

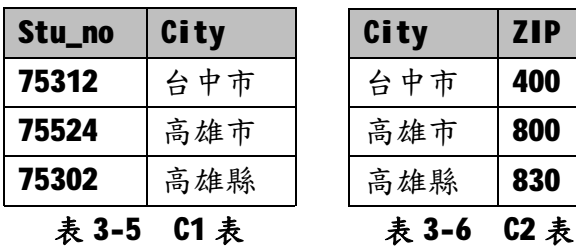

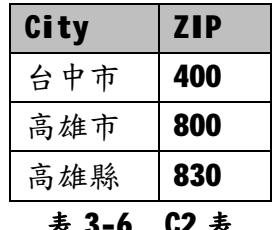

26

結果探討:在經過 3NF 之後,先前的「無法單獨新增一筆 縣市資料」與「無法單獨刪除一筆學生資料」的問題都解決 了,需要同步異動大量資料的情況似乎也不復存在了。我們 再以表格與欄位間的相依關係來看看正規化的結果:

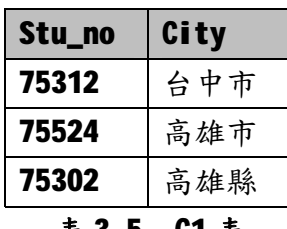

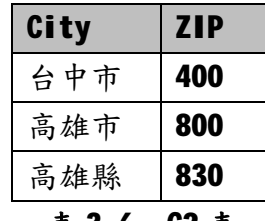

表 3-5 C1 表

表 3-6 C2 表

| Stu_no | Subject_no   | <b>Score</b> |
|--------|--------------|--------------|
| 75312  | <b>S5302</b> | 89           |
| 75312  | S5345        | 90           |
| 75312  | <b>S8005</b> | 78           |
| 75312  | <b>S3581</b> | 80           |
| 75312  | M1201        | 65           |
| 75312  | M5251        | 95           |
| 75524  | <b>S5302</b> | 88           |
| 75302  | <b>S5302</b> | 98           |
| 75302  | S5345        | 90           |
| 75302  | <b>S3581</b> | 84           |
| 75302  | M5251        | 85           |

表 3-4 B2 表

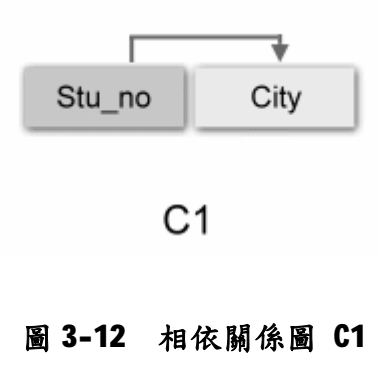

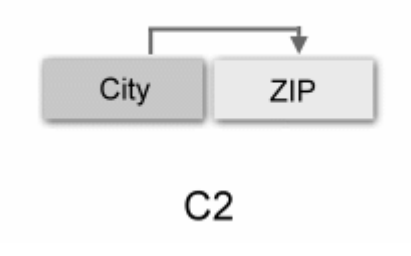

圖 3-13 相依關係圖 C2

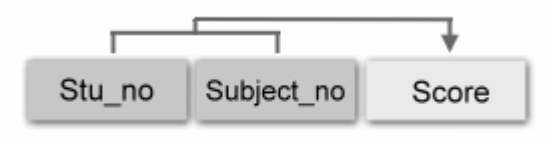

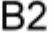

圖 3-9 相依關係圖 B2

一般表格進行至第三正規化時,多半沒有什麼狀況了; 倘若仍有異常狀況發生,則需繼續進行 BCNF, 甚至於 4NF 與 5NF。

何為反正規化(Denormalize)。? 有時,在詳細的正規

化,反而會造成資料處理速度上的困擾,因此在執行速度考 量之下,有時候不得不做適當的反向正規化,當我們在進行 資料庫正規化的同時,可能也要測試系統執行效率,當效率 不理想時,必須做適當的反正規化,但必須小心控制反正規 化所造成的資料重覆性問題,以期達成最佳的資料庫設計。

#### 3-7 AppServ

AppServ 是一套全功能的 WWW 網頁伺服器架站程式,它整 合了 Apache、PHP、MySQL…等等架站元件於一身,只要在你 的電腦中安裝了AppServ,你的PC便可搖身一變,成為一個 專業的網頁伺服器,有了網頁伺服器,不管放置一般網頁、 架設入口網站、購物網站、甚至是網頁相簿、Blog…等等, 都非常的簡單而且方便。

#### 3-7-1 安裝 AppServ

AppServ 的安裝方法很簡單,跟安裝一般軟體都一樣, 只要一直按下一步,就可以完成。但要注意的是,一台電腦 中最好只安裝一個網頁伺服器軟體,如果你的電腦已安裝了 IIS 或其他網頁伺服器的話,必須先將其他網頁伺服器移 除,然後再安裝 AppServ,或者是透過修改伺服器所使用的 PORT,讓不同伺服器使用不同 PORT 對外連線,否則,會互 衝,就都不能用了。

 第 1 步首先我們必須先檢查一下自己的電腦是否已經安 裝過伺服器軟體,避免 AppServ 與其他伺服器相互衝突。開 啟 IE 瀏覽器輸入「127.0.0.1」後再按下 ENTER。若出現「無

30

法顯示網頁」的畫面,表示尚未安裝過任何網頁伺服器。

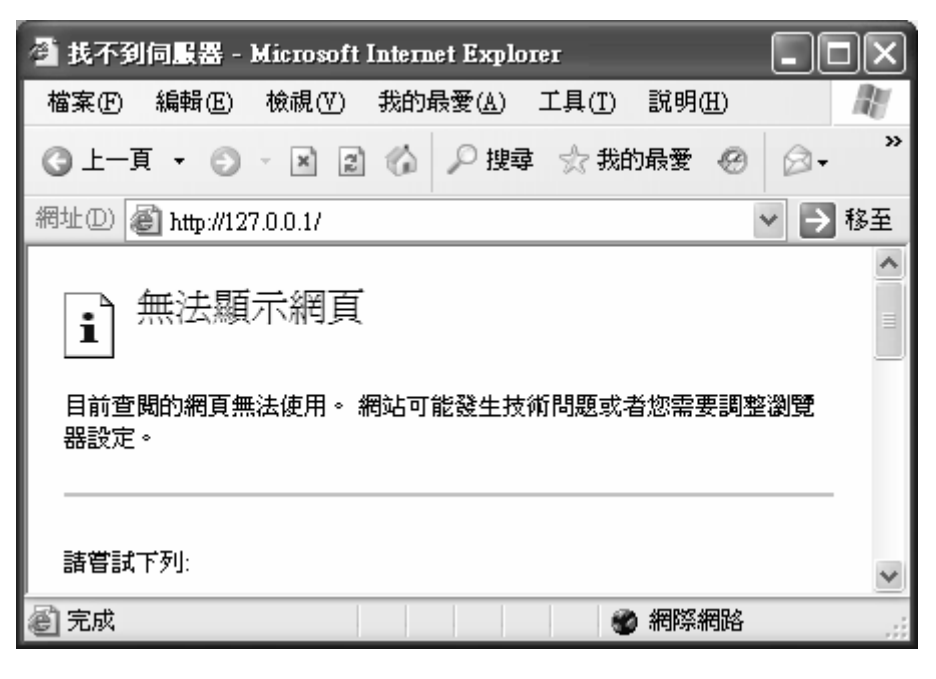

圖 3-3 無法顯示網頁

註: http://127.0.0.1/ 指的是本機電腦的 IP 位址,用 IE 瀏覽器開啟此網址的話,則會連上架在本機 電腦中的網頁。「127.0.0.1」與「localhost」一樣,指的都是安裝在本機電腦的網站。

第2步如果你曾安裝過其他網頁伺服器,如 IIS。請到 「控制台」中「新增移除程式」裡去將 IIS 或其他 Server 軟體移除掉。或者也可另外找一台電腦,專門用來跑 Apache 網頁伺服器。

#### 第3步在檔案上面按兩下滑鼠左鍵,開始安裝 AppServ。

### 第4步出現軟體安裝的歡迎畫面後,直接按下〔Next〕 即可將開始安裝。

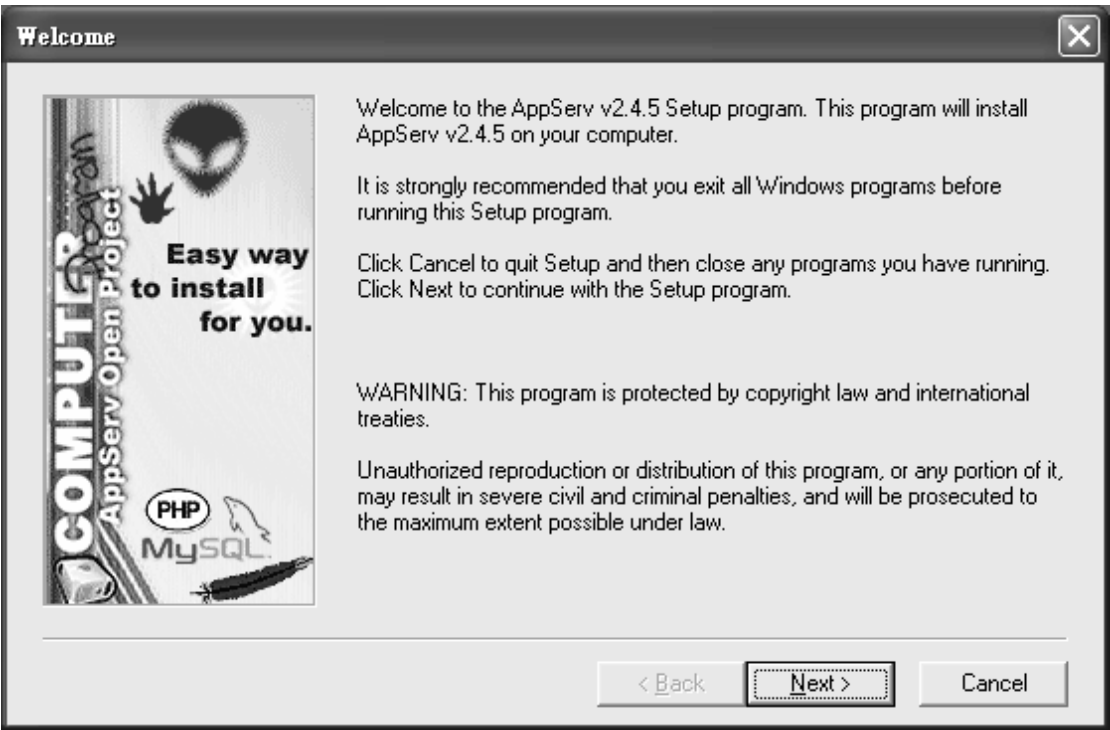

#### 圖 3-4 AppServ 歡迎畫面

 第 5 步此時我們可以選擇軟體的安裝路徑,一般都是不 需修改,直接按下〔Next〕繼續下一個步驟。

 第 6 步接著我們可以選擇安裝模式,先點選「Typical」, 再按下〔Next〕繼續下一步。

第7步接著先在「Administrator's Email Address」 下面方框中輸入你的 E-mail 帳號,以便伺服器出問題時, 其他人可以透過這個 E-mail 來跟你聯繫。除了 E-mail 之 外,其他項目先不做修改。設定好之後,再按下〔Next〕。

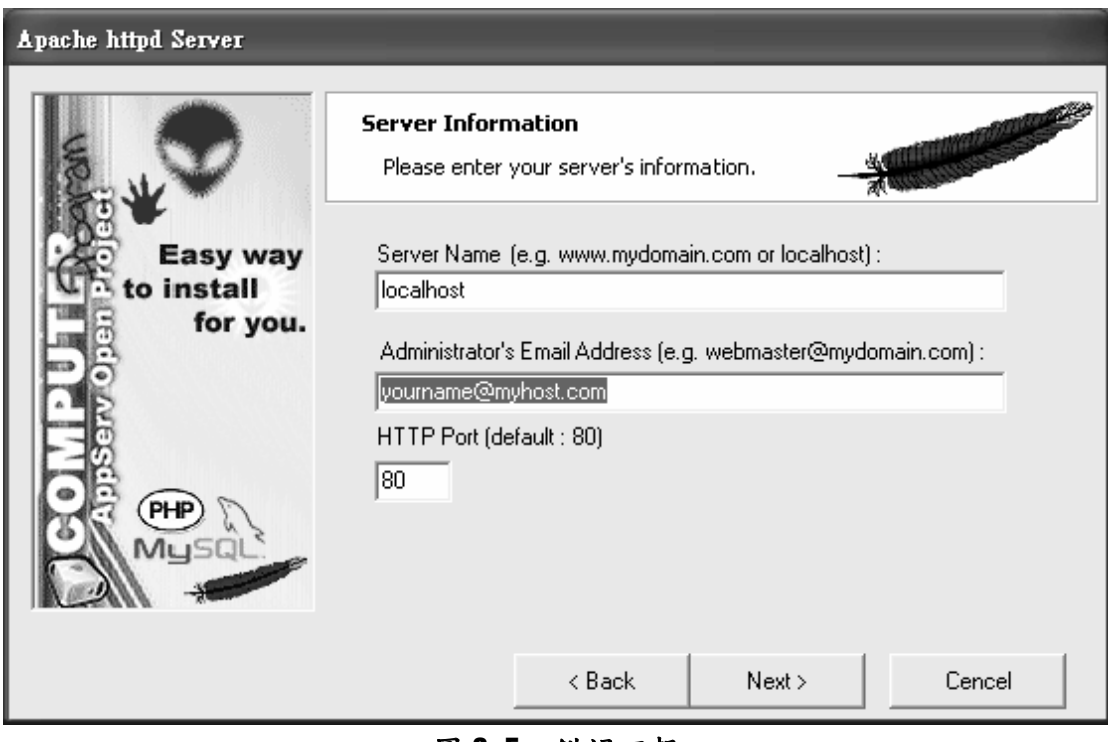

圖 3-5 錯誤回報

第8步接著在「Charset」下拉選單中點選【big5】,讓 安裝好的「phpMyAdmin」資料庫管理程式可以用「Big5」繁 體中文編碼來顯示。除了「Charset」項目,其他欄位先不 要做任何修改,設定之後,再按下〔Next〕繼續下一步。

第9步安裝好之後,接著們必須勾選「Start Apache」

與「Start MySQL」兩個項目,最後再按下〔Close〕,讓 Apache 伺服器與 MySQL 資料庫能在安裝完成後自動啟動。

第10步順利安裝好 AppServ 軟體後,我們可以來測試 看看伺服器是否能順利運作。開啟 IE 瀏覽器,先在「網址」 列輸入「http://127.0.0.1」然後再按下 ENTER, 如果有順 利出現如圖的「The AppServ Open Project」頁面,表示伺 服器運作正常。

 如果安裝好之後 AppServ 還不能正常運作,請重開機後 再試試看。另外,少數情況下有可能因為你原本的作業系統 有問題,導致 AppServ 安裝到一半或安裝完之後無法順利啟 動 Apache 程式或 MySQL 資料庫,如遇到類似情況,請先移 除 AppServ 軟體後再重新安裝一遍即可。

35

### 3-7-2 phpMyAdmin 介面

 phpMyAdmin 是用 php 所開發的一個免費的 MySQL GUI(圖 形介面管理程式),這裡介紹的版本是 phpMyAdmin-2.5.7。 它直覺式的操作界面,設定方便,提供中文介面、SQL 輔助 編輯工具,使用者非常多,是一個入門的好工具。

安裝好 AppServ 後,在瀏覽器輸入

「127.0.0.1/phpMyAdmin」即可顯示出 phpMyAdmin 介面。

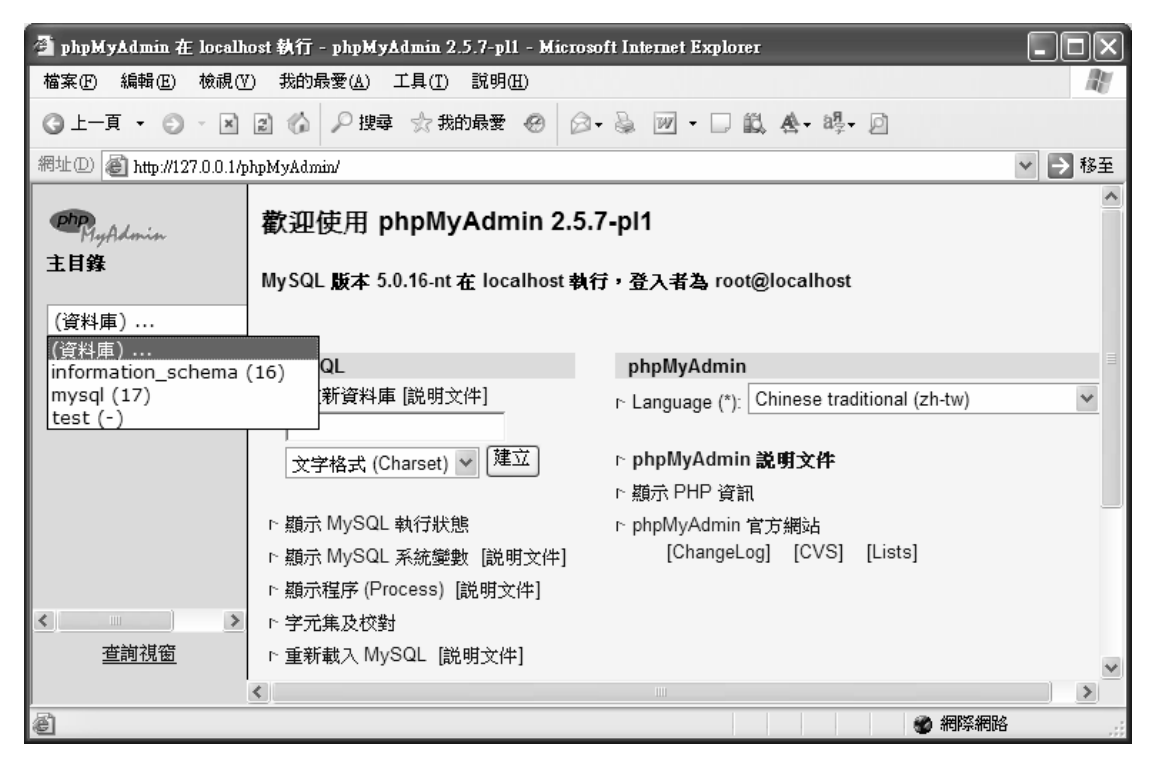

圖 3-6 phpMyAdmin 介面

### 3-7-3 phpMyAdmin 說明

一、phpMyAdmin 是一套用 PHP 寫出來的程式,用來管理

MySQL。也就是說,要有支援 PHP 的網站伺服器才能用 phpMyAdmin。

二、phpMyAdmin 是透過瀏覽器來管理 MySQL,它並不是 MySQL 的一部份,我們只是透過它來操作 MySQL。

三、phpMyAdmin 是免費的中文版軟體。

四、不管在哪一部電腦上,只要經由網路,利用瀏覽器就可 以操作 phpMyAdmin 來管理 MySQL,相當方便。 例如建立、 複製/刪除資料等等。

五、基本上,幾乎所有的 SQL 語法,在 phpMyAdmin 中都可 以輕易的以點選方式達到同樣目的,若是不行,尚可以「輸 入SQL 語法」或「匯入SQL 語法」來操作 MySQL。

### 3-8 系統環境

#### 程式開發環境

- 作業系統:Windows XP
- 開發軟體: Macromedia Dreamweaver 8

Windows 記事本

AppServ v2.4.5

Microsoft Office 2003

Internet Explorer 6.0

### 使用者環境

作業系統:最低限度,可瀏覽網際網路即可

使用軟體: Internet Explorer 6.0 以上,需連到網際網路

附註:雖然說 PHP 可跨平台,各個瀏覽器都支援,但本專題 也同時使用JSP 程式語言來做客戶端的判斷,因此使用其他 瀏覽器,例如:Firefox,可能無法順利瀏覽。

### 第四章 系統流程圖

### 4-1 登錄操作流程圖

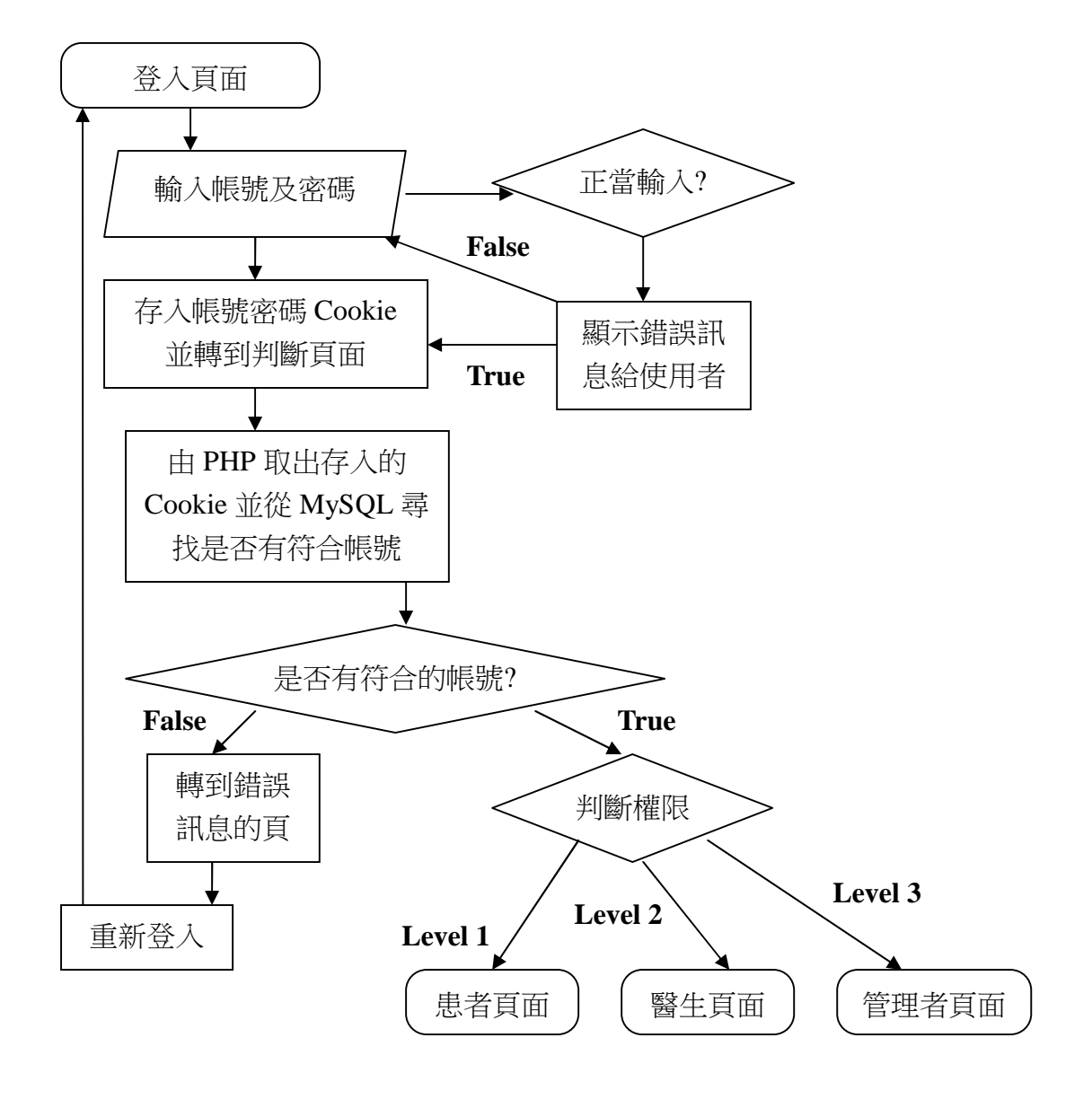

圖 4-1 登錄流程圖

### 4-2 患者操作流程圖

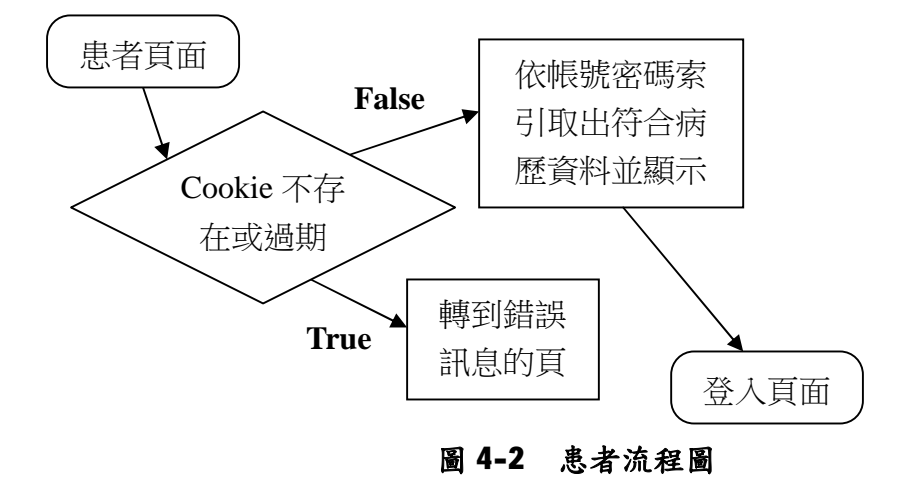

### 4-3 醫生操作流程圖

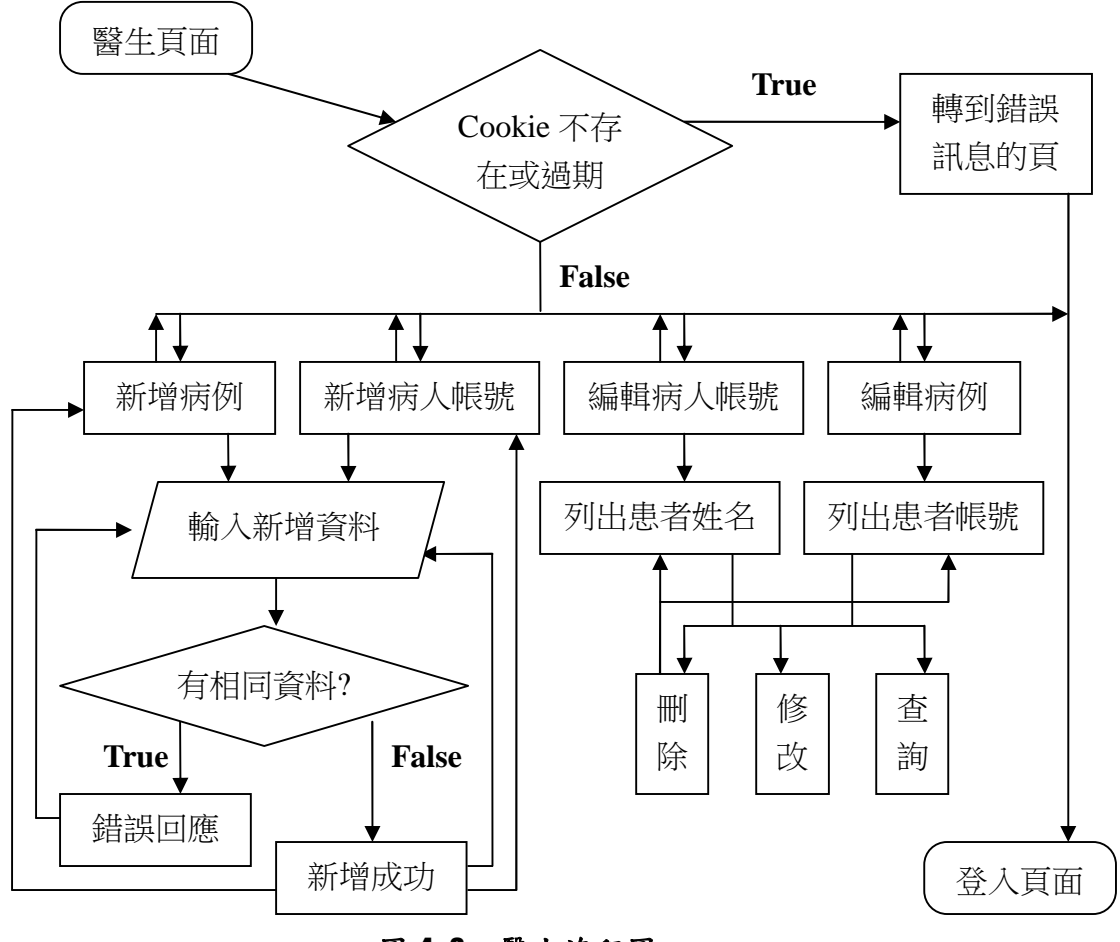

圖 4-3 醫生流程圖

### 4-4 管理者操作流程圖

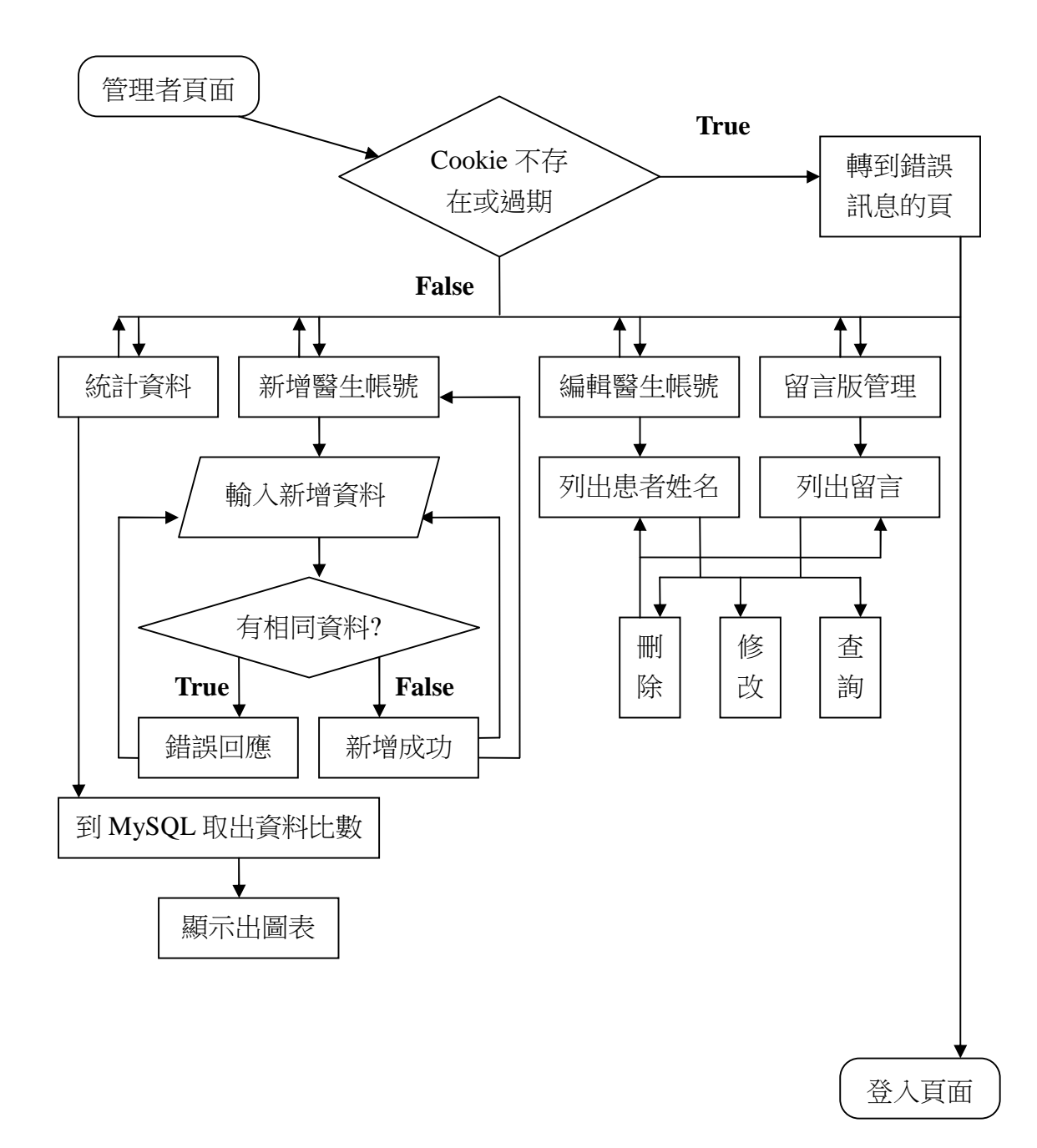

圖 4-4 管理者流程圖

### 4-5 留言版操作流程圖

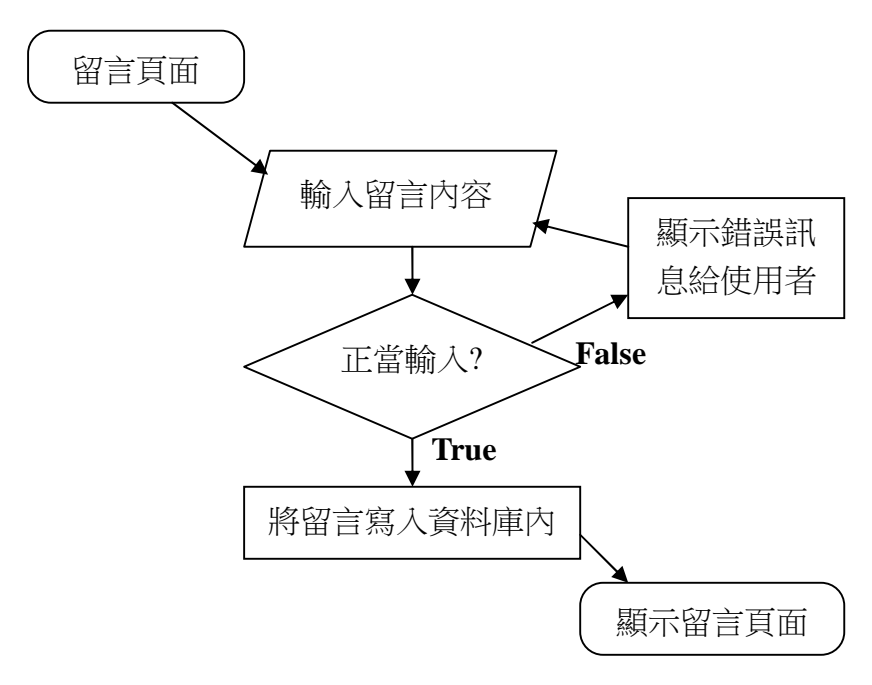

圖 4-5 留言版流程圖

### 4-6 計數器流程圖

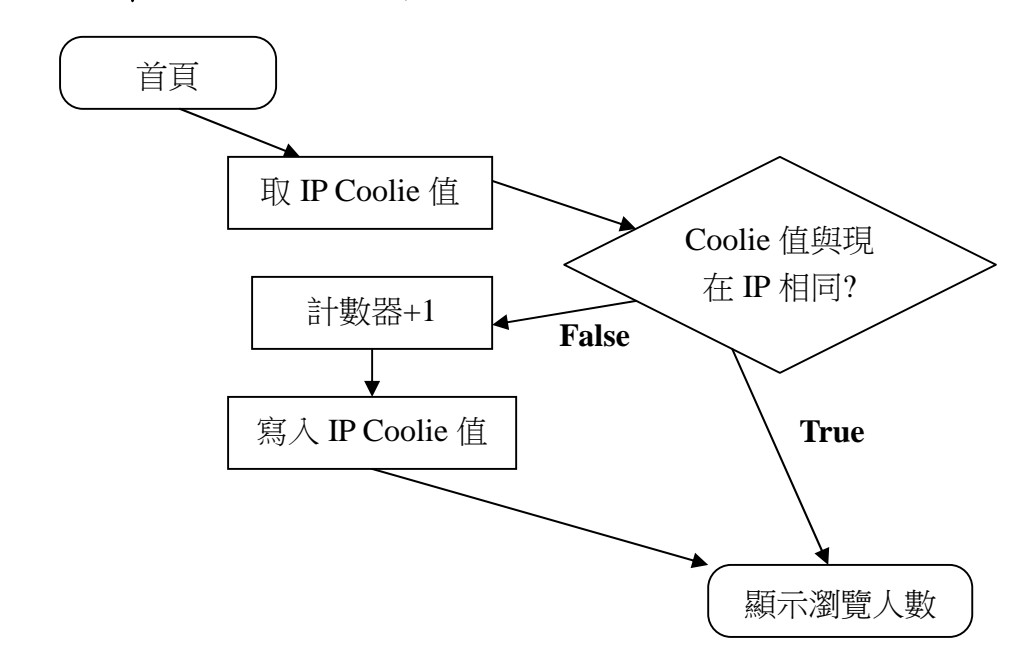

圖 4-6 計數器流程圖

### 4-7 查詢帳號密碼流程圖

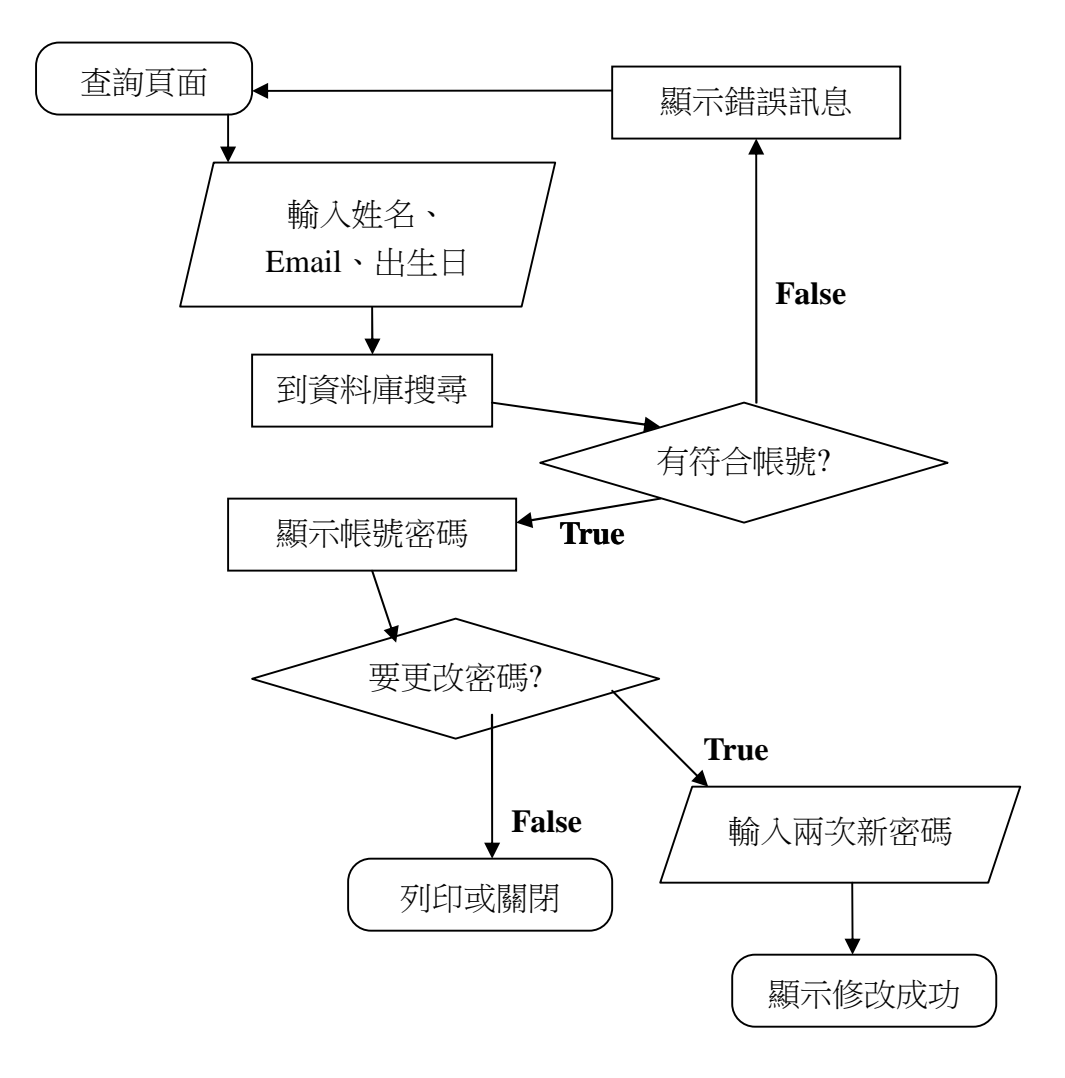

圖 4-7 查詢帳號密碼流程圖

# 第五章 系統介面介紹

### 5-1 首頁

 首頁內容與摘要和第一章專題介紹的 1-1 說明相同之 外,旁邊選單的研究目的、研究動機皆與第二章的緒論相 同,在此就不多介紹了,至於參考資料,在本書的最後面將 會詳細的列出。

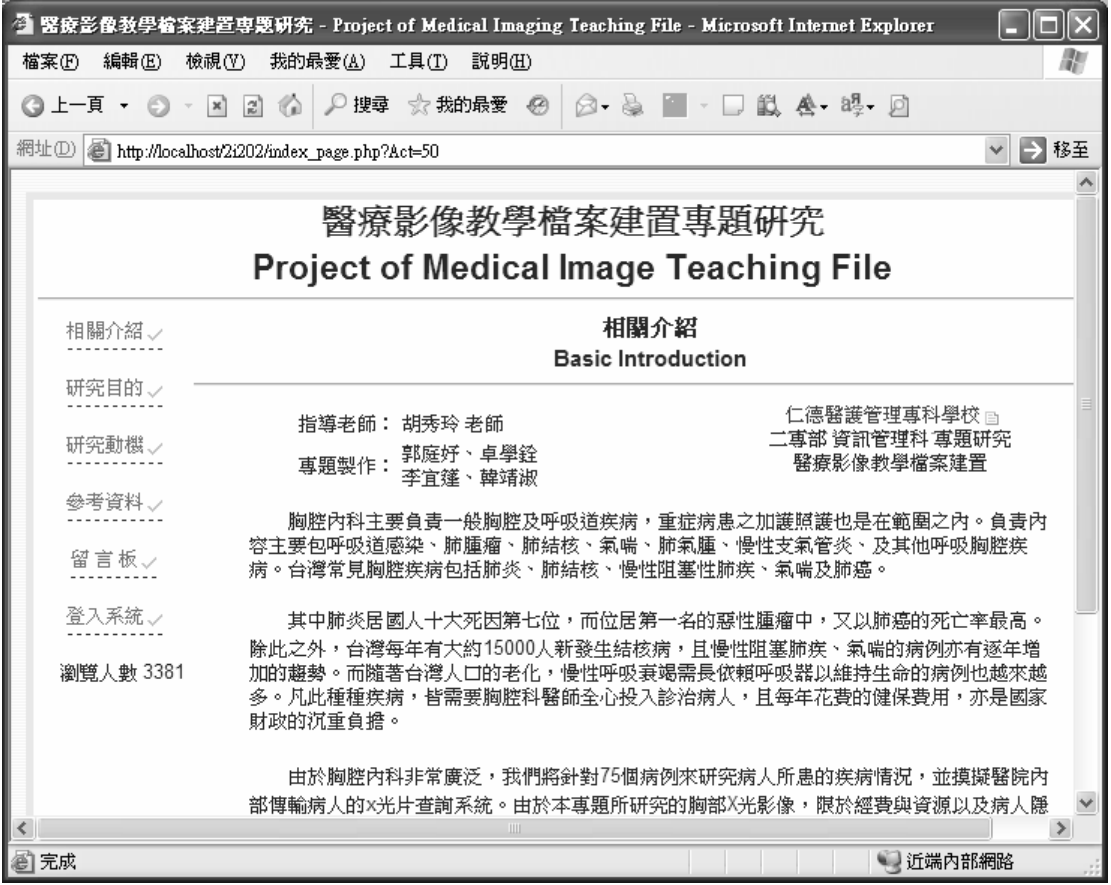

#### 圖 5-1 首頁畫面

### 5-2 留言版

這次專題小組製作的留言版,主要目的是供給網友或病

人互相討論及互相學習,該留言版功能相當單純,畫面也一 目了然,但該有的功能還是有,除了可以留言之外,當使用 者有留下 Email 資料時,在姓名欄位即會出現連結樣式,在 新增留言頁面還增加 JSP 的判斷,避免有不正當的留言,下 圖為新增留言頁面與顯示留言頁面。

#### 仁德醫護管理專科學校 人名英格兰人姓氏科 医二甲基二乙酸 医乳管理科

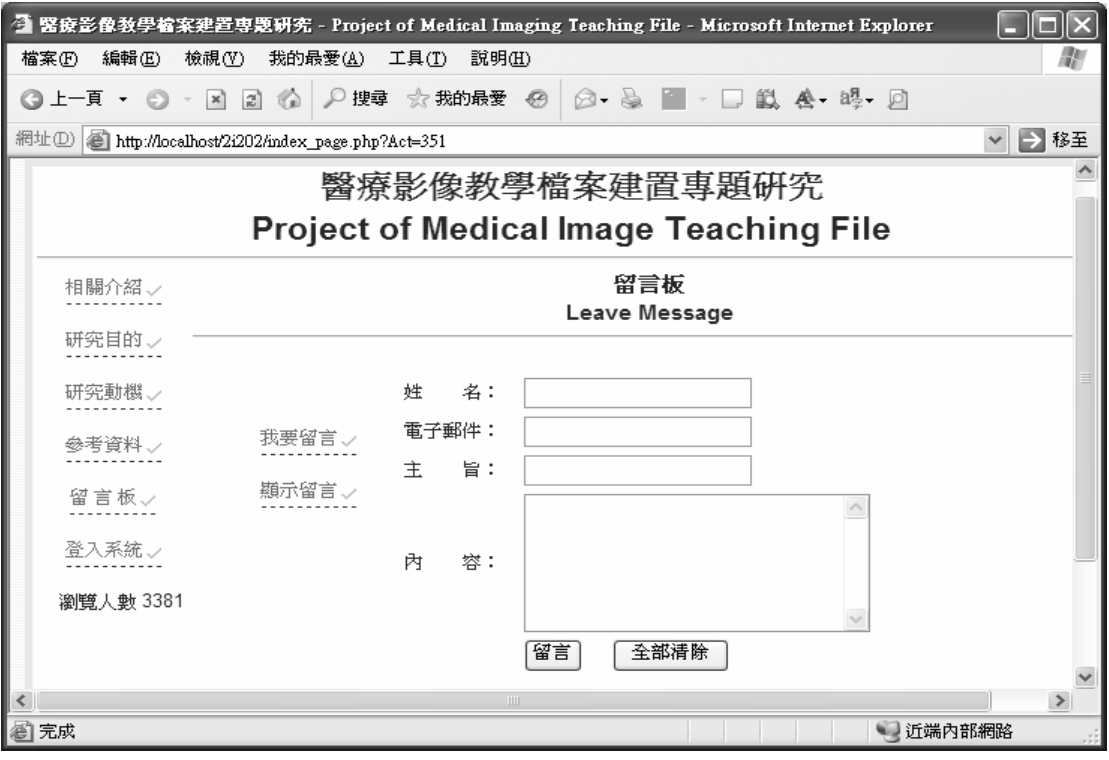

#### 圖 5-2 新增留言頁面

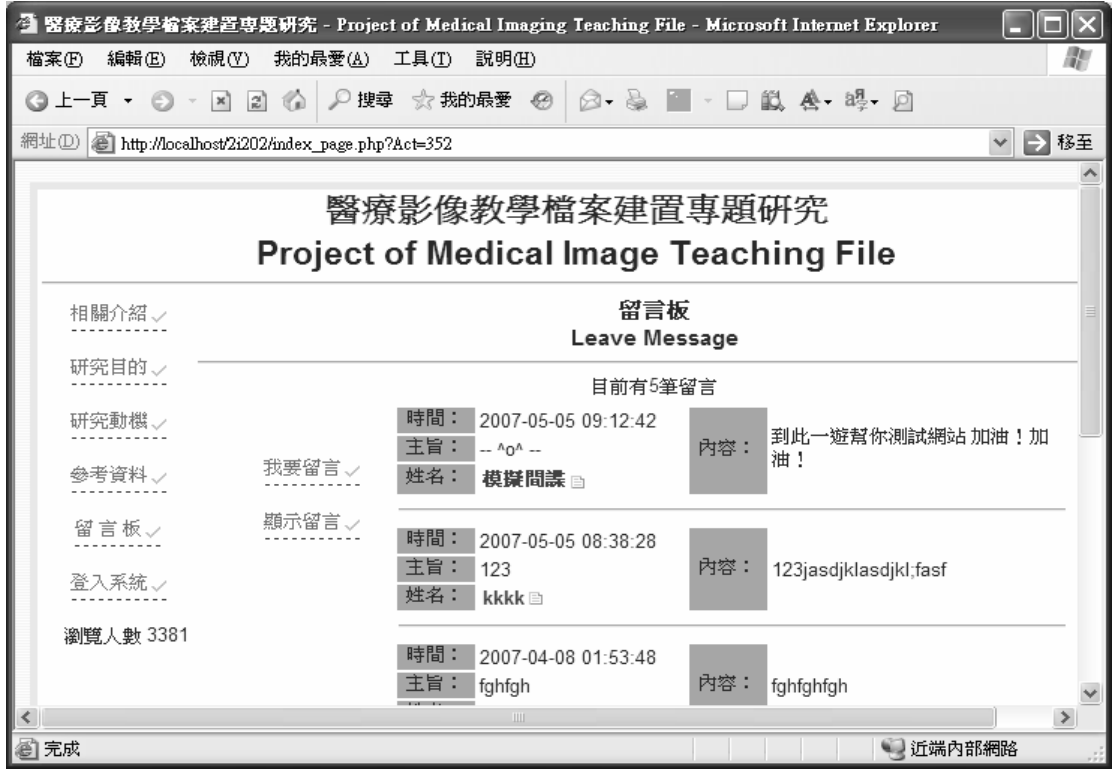

#### 圖 5-3 顯示留言頁面

### 5-3 登錄系統

當初在設計資料庫時,就已預先設好三種權限的測試帳 號,以便測試,現在依序輸入三種不同的帳號密碼,會出現 不同的頁面。

#### 5-3-1 患者帳號

第一組測試帳號為患者帳號,該帳號的姓名為黃秋好小 姐,在下圖 5-4 中可以清楚看到,病人只能瀏覽自己的病歷, 除了重新登錄以及瀏覽其他選單之外,其他選項皆無法使 用。

△ 醫療影像教學檔案建置專題研究 - Project of Medical Imaging Teaching File - Microsoft Internet Explorer  $\square$ 檔案(F) 編輯(E) 檢視(Y) 我的最愛(A) 工具(T) 説明(H) m ◎上一頁 • ◎ • 図 図 ◎ P搜尋 ☆我的最爱 @ | ◎ - 总 ■ • □ 戯 & - 晦 • 回 網址① docalhost2i202/index\_page.php?Act=1000 ▼ → 移至 黃秋好女士 您好,以下為您的病歷資料 相關介紹、 病例資料 研究目的、 案例編號: 73 研究動機 患者姓名: 黃秋好 中文病名: 橫隔膜破裂 參考資料、 英文病名: traumatic left diaphragmatic 留言板。 發病部位: 胸部 查詢病例、 發病症狀: 意外 登出系統、 建立記錄: 2007-03-13 23:01:01 瀏覽人數 3381 重新登入国 本站最佳瀏覽模式為 1024\*768, 使用 Internet Explorer 6.0 以上!  $\rightarrow$ ◎完成 近端内部網路

圖 5-4 患者頁面

#### 5-3-2 醫生帳號

在圖 5-5 中,可以清楚的看到醫生能夠執行四樣作業, 分別是建立病人病歷、建立病人帳號、編輯病人病歷,編輯 病人帳號。

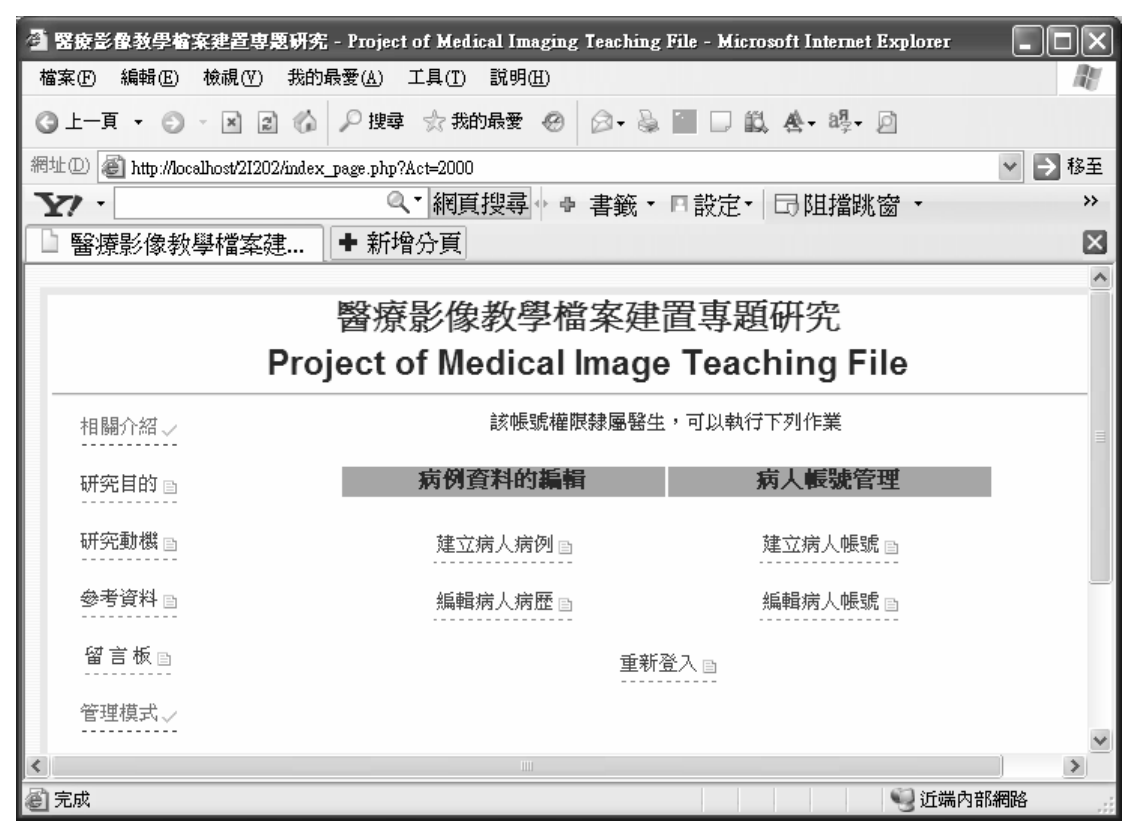

#### 圖 5-5 醫生頁面

建立病人病歷,第一步需要有患者的帳號,在建立時如 有相同病名,不同症狀、部位或圖片時,亦可在病名不重複 的狀態下建立。

建立病人帳號,則是可以新增病人的基本資料,透過 JSP 的程式可以過濾不正當或人為疏失的輸入,如圖 5-6 的訊息

方塊。

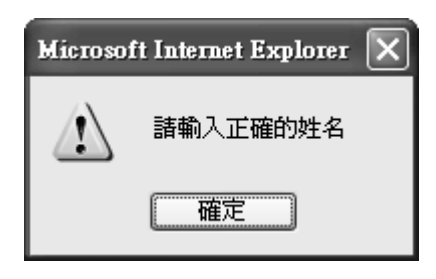

#### 圖 5-6 訊息方塊

 編輯病人病歷,則是會列出目前所有患者姓名以及中英 文病名,每一位病人都可以杳看詳細資料,修改病歷資料, 以及刪除該病人的資料,如圖 5-7,編輯病人病歷,值得一 提的是,當選擇刪除時,所有病人的基本資料會被刪除外, 系統會保留病名以及診斷圖片,以符合本專題的特色"保留 個案"。

 當需要尋找中英病名或者患者姓名時,本系統除了可以 做成不同的查詢類型之外,搜尋條件還可將男女過濾做模糊 搜尋。

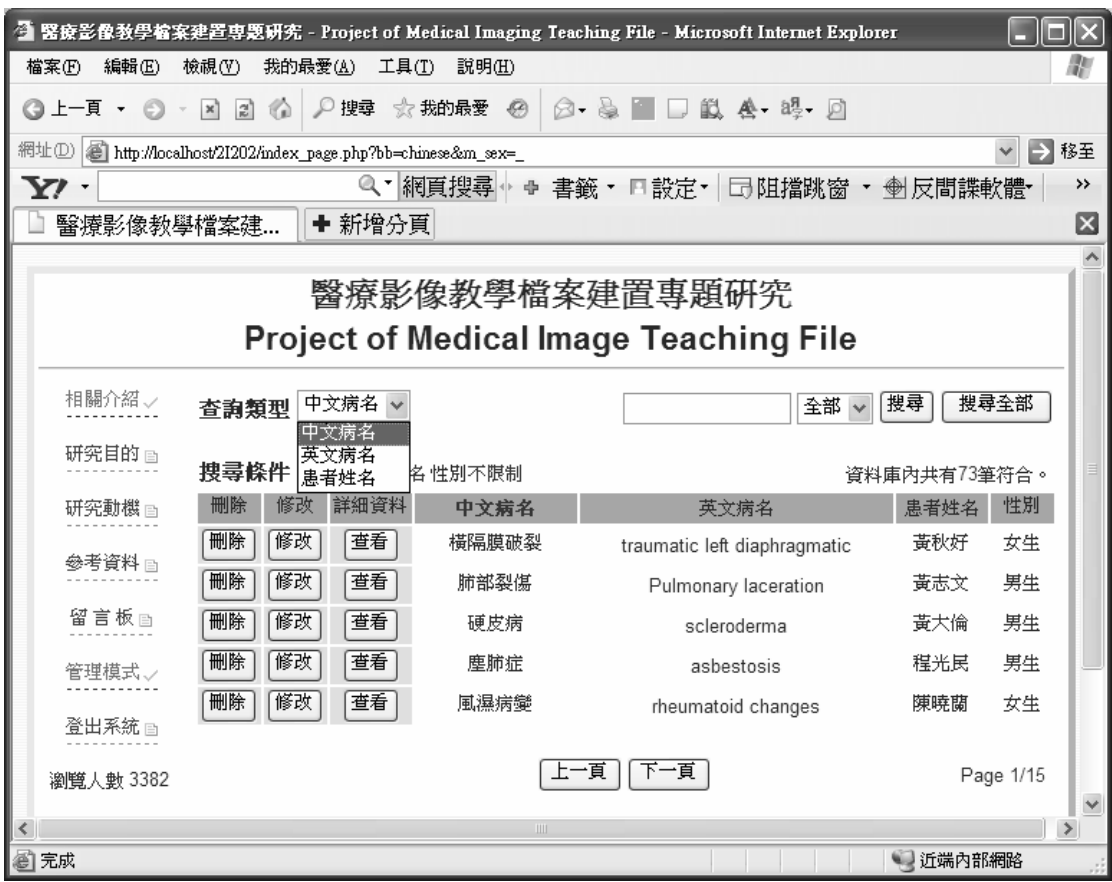

圖 5-7 編輯病人病歷

編輯病人帳號,則是與編輯病人病歷大同小異,編輯病 人帳號只能針對患者的基本資料作刪除、修改以及查詢,其 介面、方式皆與編輯病人病歷相像。

### 5-3-3 管理者帳號

 管理者帳號則是可以查詢相關的統計、對留言板的管 理,以及對醫生的基本資料做新增和編輯的處理,如圖 5-8。

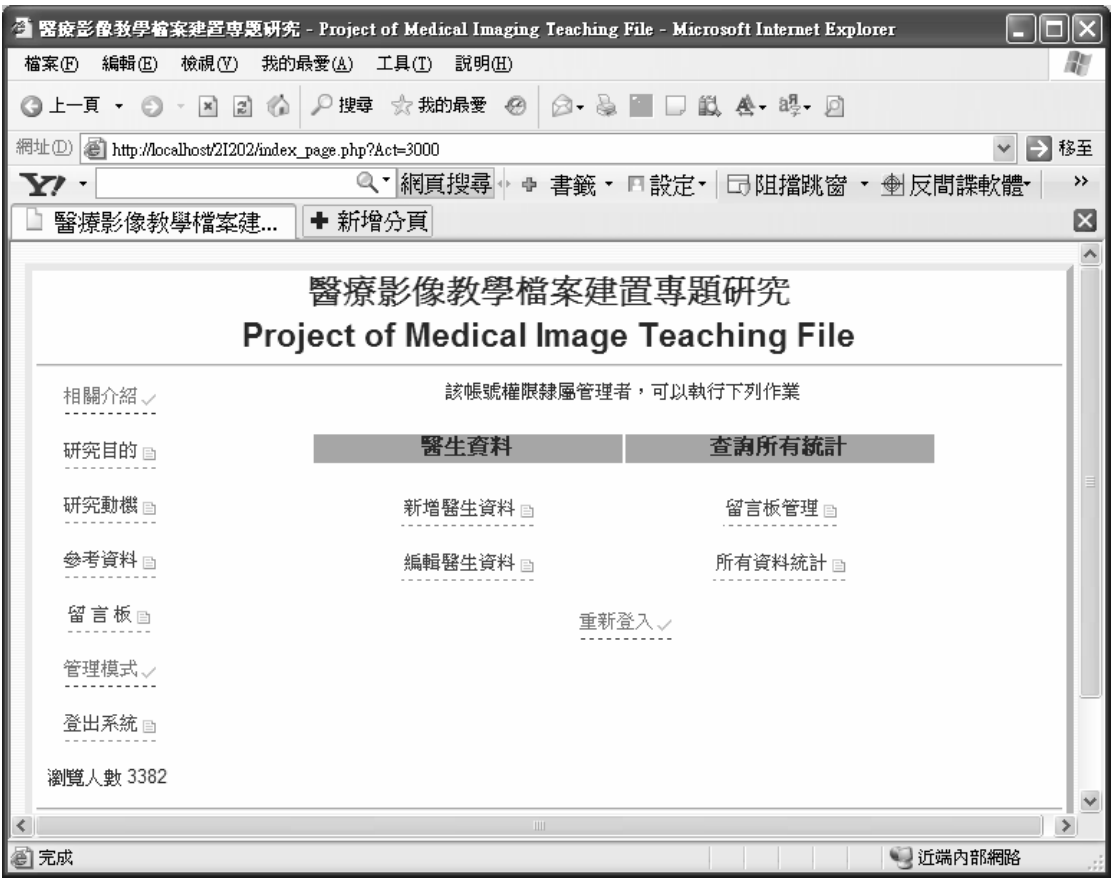

#### 圖 5-8 管理者介面

編輯醫生帳號以及留言版管理的介面與圖 5-7 相近,操 作介面上也都相同、統一,讓使用者容易上手,更為方便的 的管理資料。

新增帳號則與醫生頁面完全相同,不同之處則是新增出來的

帳號權限不同罷了,其介面如圖 5-9。

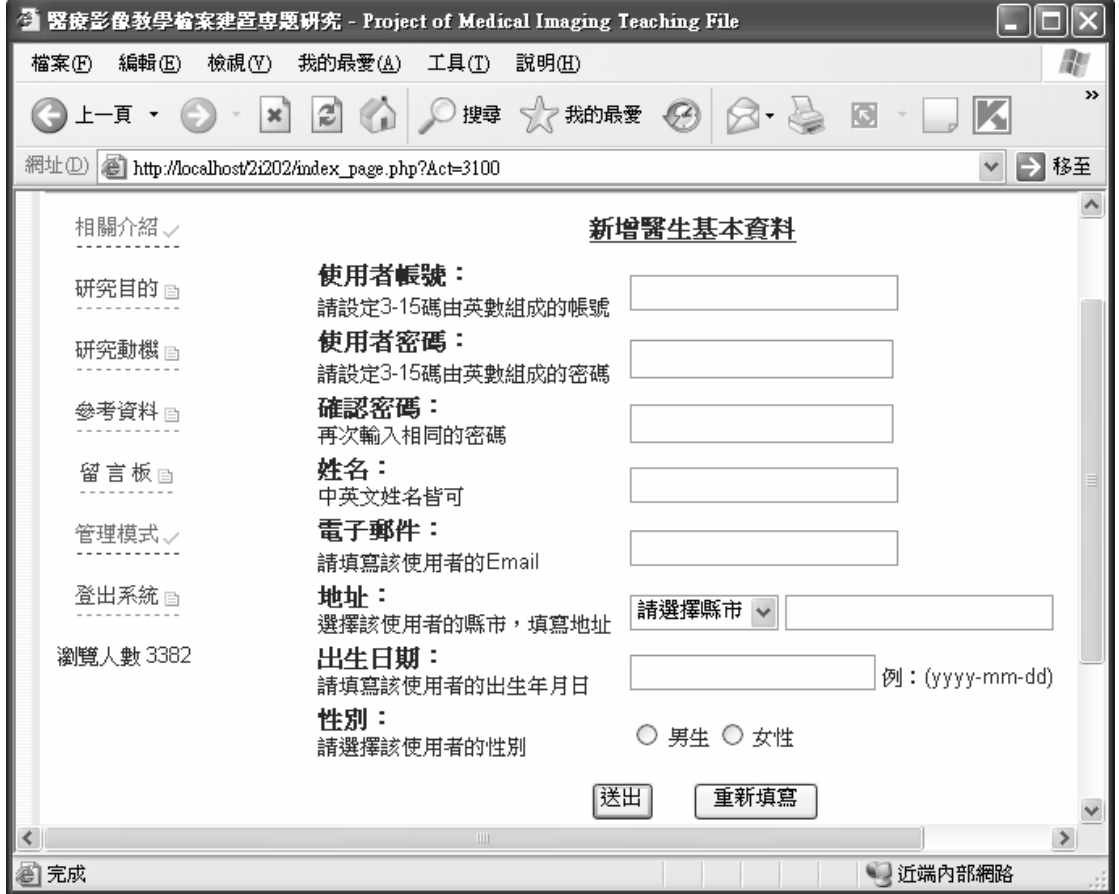

圖 5-9 新增帳號介面圖

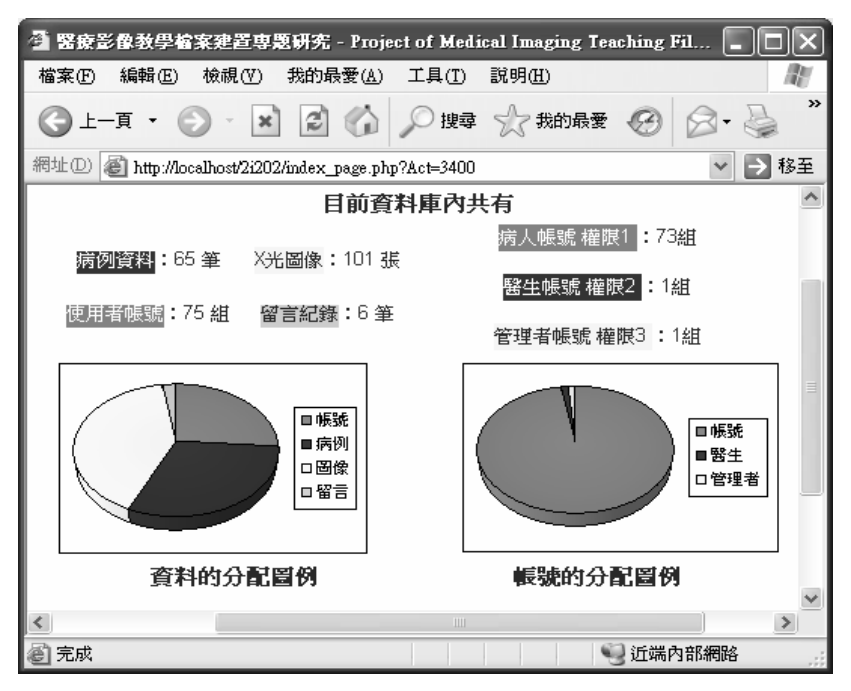

圖 5-10 資料庫統計介面圖

 在圖 5-10 統計的介面中可以看到有病歷比數的統計也有 使用者帳號的統計等等,因應需求,圖表的顯示是配合資料 庫來做動態的顯示,每新增一筆資料時該圖表就會做不同的 變動,換句話說,圖表就是依資料庫的資料數量來顯示。

由於圖表製作是使用 Microsoft Excel 2003 製作,所 以當使用者環境無安裝 Microsoft Excel 2003 時則會出現 不正常的顯示書面,解決方法除了安裝 Microsoft Excel 2003 之外還可至 Microsoft 網站上下載「Office 2003 增 益集:Office 網頁元件」。

#### 5-4 Cookie 簡介

系統登錄時是利用 Cookie 值來辨識使用者的帳號及密 碼,以下為 Cookie 的簡單介紹。

#### 5-4-1 Cookie

 Cookie 是僅包含小片段文字的檔案,暫存於瀏覽器的記 憶體,或由網站伺服器透過瀏覽器儲存到您的硬碟內;每次 當您要再次瀏覽此網頁時,檔案中的訊息會被回傳到網站伺 服器。

網站使用 cookie 的主要目的是要驗證使用者的身 分,藉以提供客製化網頁內容及用於線上銷售服務,或者就 只是要收集統計資料。

Cookie 大略可以區分為工作階段 Cookie(session cookie)與永久性 Cookie (persistent cookie)。

一、工作階段 Cookie (session cookie)只是暫存於記憶 體,一旦關閉瀏覽器就會消失,多是用於同一網站的網頁轉 移,例如在電子商務網站中,透過 session cookie 記錄您 購物車所選購的物品,以便作最後結算,如果您不接受這類 cookie,您就無法進行網路購物。

二、永久性 Cookie (persistent cookie)則是以檔案形式 儲存於使用者硬碟上,必須使用期限(expiration date) 到了或使用者自行刪除才會消失;通常用來紀錄使用者參與 的資訊,收集使用者網路瀏覽的習性或偏好的特定網站,像

56

是這個網站您多久逛一次、一次逛多久這類的資訊。

#### 5-4-2 Cookie 的疑慮

是否可以自行刪除 Cookie?

可以,不管您使用的是 IE 或是 Netscape, cookie 都 儲存成一個文字檔,只要您高興都可隨意刪除,但是刪除前 請先關閉瀏覽器,因為 cookie 會保留於記體體當中,如果 在瀏覽器開啟狀態下刪除 cookie 檔案,記體當中的 cookie 會再度存回檔案。刪除方法以 IE 為例,開啟 IE 放 置 cookie 的檔案夾 (Windows 2000/XP 是位於根目錄下的 **\Documents and Settings\Username\Cookies**), 選擇您要 刪除的 cookie。

#### Cookie 會危害我的電腦嗎?

不會, cookie 只是一小片段的文字檔,不是程式也不 是外掛套件(plug-in),因此無法存取您的硬碟,也無法作 為病毒散佈,頂多就是讓瀏覽器把 Cookie 寫入您的硬碟。

#### Cookie 對我的個人隱私是否有威脅?

雖然 cookie 不會讀取您硬碟上的資料,但是任何您在 網站上輸入進去的資訊,包括信用卡資料,都有可能被儲存

58

於 cookie 內,這是資訊流通、便利化之後所產生不可避免 的現象,這就像申辦百貨公司認同卡,您的消費喜好、習慣、 週期都會成為百貨公司統計上的重要數據;因此比較明智的 處置方式是,任何需要輸入私密資料的時機,請先考慮網站 的公信力與安全架構是否完備。

## 5-4-3 Internet Explorer 6.0 Cookie 的設 定

 Internet Explorer 6.0 對於 cookie 的設定是位於「工 具」→「網際網路選項」→「隱私權」,再移動滑桿來調整 cookie 的設定,可以選擇接受部分、全部或完全不接受 Cookie 存在您的電腦上。

 設定當中所謂的第一方網站是指目前正在瀏覽的網 站,第三方網站則是目前瀏覽網站以外的網站,通常連結到 目前網站的部分內容,例如提供來自其他網站的廣告,這也 是為什麼沒逛過這些網站,電腦卻存有這些網站 cookie 的 原因。更改隱私權設定之後可能不會影響現存硬碟上的

cookie 檔案,因此請先刪除設定前建立的 cookie 檔才能讓 設定生效。

59

### 5-5 Cookie 應用於系統

在 5-4Cookie 簡介有提到本專題是利用 Cookie 的功能, 來做存取帳號密碼存取應用,在登錄頁面中,帳號密碼欄位 下面有 Cookie 期限的選項,登錄後,每一個頁面程式碼開 頭都會有 Cookie 檢查的動作,如果今天 Cookie 直接被刪除 了,或著過期了,就會出現以下畫面。

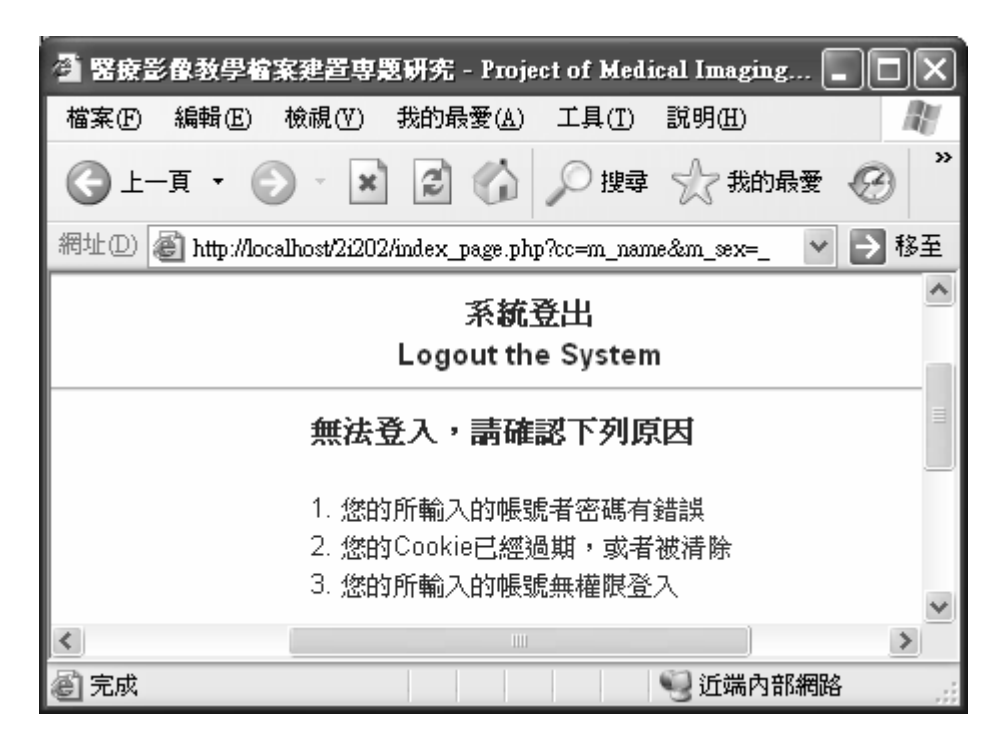

圖 5-11 錯誤訊息A

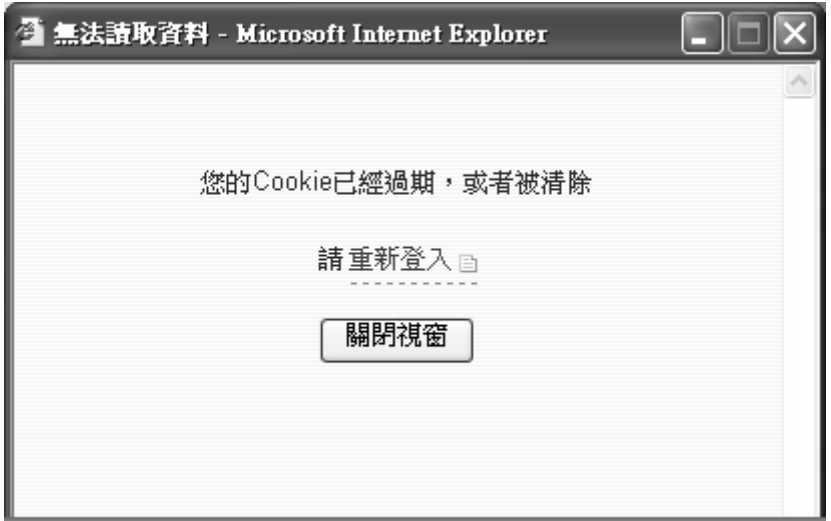

圖 5-12 錯誤訊息 B
#### 5-6 查詢使用者密碼

 要檢視看診病歷,必須要擁有一組醫療影像教學檔案建 置專用帳號,在第一次看診時,必須填寫基本資料,醫生將 患者的基本資料以及病歷輸入到資料庫內,查詢時必須輸入 自己的姓名、Email、出生日期,如圖 5-13,查詢成功後便 可友善列印或者更改自己原先的密碼,如圖 5-14。

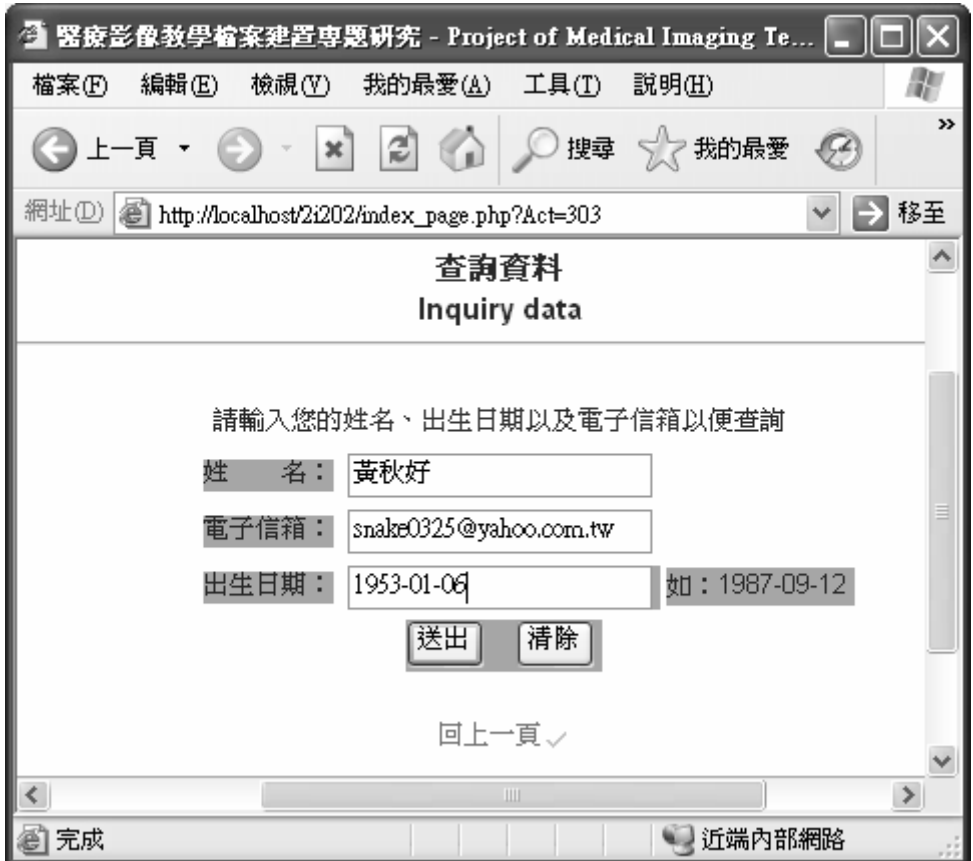

圖 5-13 輸入查詢資料

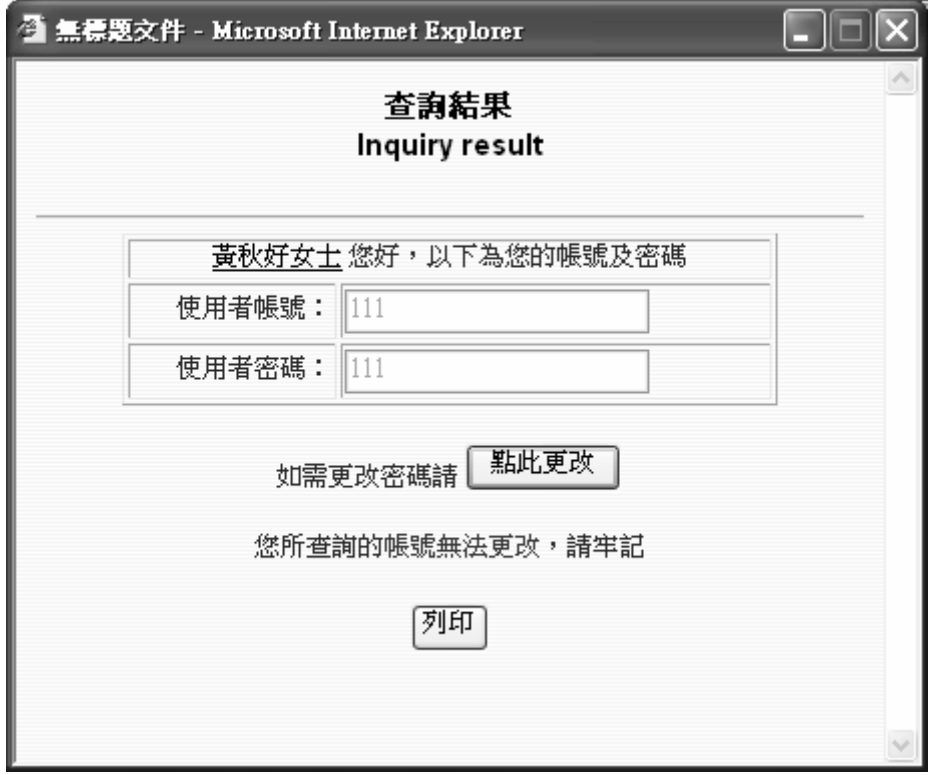

圖 5-14 查詢結果

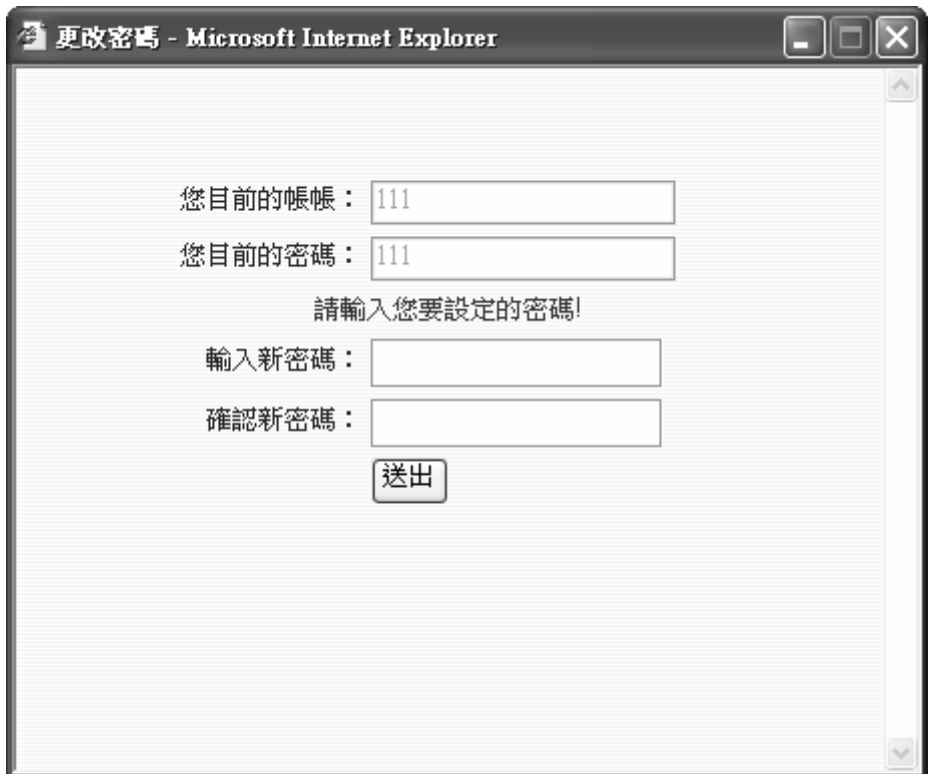

圖 5-15 更改密碼

# 第六章 專題會議紀錄

#### 6-1-1 第一次會議紀錄

開會日期:95年7月14日

地點:醫療資訊實驗室

組員:第二組

組員:郭庭妤、韓靖淑、李宜蓬、卓學銓

會議內容:

1. 小組成員於暑假開始時,便開始上網找尋資料,並在科 辦參考歷屆畢業生專題專題論文,經過討論決定專題題目為 「醫療影像教學檔案建置」。

2. 決定好題目後便分配工作, 指導老師說明專題的過程, 希望讓成員在找資料過程中摸索學習到許多東西,小組討論 後便開始了分工合作。

下次預訂進度:

1.蒐集資料

### 6-1-2 第二次會議紀錄

開會日期:95年7月21日

地點:醫療資訊實驗室

組員:第二組

組員:郭庭妤、韓靖淑、李宜蓬、卓學銓

會議內容:

1. 老師說明研究動機目的該往哪個方向寫,以及為什麼75 個病歷要用成 Web 方式。

2. 討論是否一百份病歷全使用,並推派代表寄封 email 給 網站管理員,告訴網站管理員本組需要使用其網站上的資料 來作為學術上的專題使用,請求授權。

下次預訂進度:

1.資料整理

2.寄給網站管理著的授權信

65

#### 6-1-3 第三次會議紀錄

開會日期:95年8月4日

地點:醫療資訊實驗室

組員:第二組

組員:郭庭妤、韓靖淑、李宜蓬、卓學銓

會議內容:

1.將個案內的圖片重新命名並有相對路徑可連結,並讓老師 過目研究動機與研究目的,老師看過後,需要修改的地方許 多,研究動機與目的再修改過。

2.小組討論要使用哪種軟體,再於下次開會討論研究架構, 且確定使用的軟體便可以開始學習,確定要做的範圍及擬定 暑假的進度。

下次預訂進度:

1.修改研究動機與研究目的

2.找出使用軟體,加以學習

### 6-1-4 第四次會議紀錄

開會日期:95 年 9 月 20 日

地點:醫療資訊實驗室

組員:第二組

組員:郭庭妤、韓靖淑、李宜蓬、卓學銓

會議內容:

1.討論七月到目前為止做了哪些工作,並分配新的工作。 2·在9/25 開會時所需的資料,有甘特圖、專題用的醫學圖 片驗證碼限制的相關資料,將所有的資料彙整並討論專題進 度。

下次預訂進度:

1.甘特圖

2.了解驗證碼的相關資料

# 6-1-5 第五次會議紀錄

開會日期:95 年 9 月 25 日

地點:醫療資訊實驗室

組員:第二組

組員:郭庭妤、韓靖淑、李宜蓬、卓學銓

會議內容:

一、確定研究目的方向,甘特圖初步完成。

二、下次開會時要設計好網頁首頁,並確定該如何設計面版。

下次預訂進度:

1.做好網頁的首頁

2.資料庫

# 6-1-6 第六次會議紀錄

開會日期: 95 年 10 月 9 日

地點:醫療資訊實驗室

組員:第二組

組員:郭庭妤、韓靖淑、李宜蓬、卓學銓

會議內容:

個案資料需轉資料庫並正規化。

下次預訂進度:

1.系統介面要修改

2.資料庫

# 6-1-7 第七次會議紀錄

開會日期: 95 年 10 月 16 日

地點:醫療資訊實驗室

組員:第二組

組員:郭庭妤、韓靖淑、李宜蓬、卓學銓

會議內容:

一、確認系統介面,尚要改進修改,於下次開會再確認無誤 才可使用。

二、將資料庫歸類1NF,節省空間。

下次預訂進度:

1.建置者同意書

2. 資料庫

# 6-1-8 第八次會議紀錄

開會日期: 95 年 10 月 22 日

地點:醫療資訊實驗室

組員:第二組

組員:郭庭妤、韓靖淑、李宜蓬、卓學銓

會議內容:

一、當老師過目寄給專題病歷個案用的網站建置者中翻英同 意書。

二、老師指導 2NF 及 3NF。

下次預訂進度:

1.資料庫與網頁連結

2.討論進度

### 6-1-9 第九次會議紀錄

- 開會日期 96年1月9日
- 地點:醫療資訊實驗室
- 組員:第二組
- 組員:郭庭妤、韓靖淑、李宜蓬、卓學銓

#### 會議內容:

- 一、 學習該如何使資料庫與網頁連結,並討論相關語法, 分配工作。
- 二、討論寒假進度。

下次預訂進度:

1.資料庫與網頁有能使用

### 6-1-10第十次會議紀錄

開會日期 96 年 3 月 26 日

地點:醫療資訊實驗室

組員:第二組

組員:郭庭妤、韓靖淑、李宜蓬、卓學銓

會議內容:

資料庫與網頁串連成功,網頁不做花邊,一目了然即可。

下次預訂進度:

1.檢查資料,是否有錯誤

### 6-1-11第十一次會議紀錄

開會日期 96 年 4 月 16 日

地點:醫療資訊實驗室

組員:第二組

組員:郭庭妤、韓靖淑、李宜蓬、卓學銓

會議內容:

一、檢查所有資料,找出是否有錯誤內容。

二、系統測試,若無錯即可於下次開會時進行專題模擬。

下次預訂進度:

1.專題模擬

# 6-1-12第十二次會議紀錄

開會日期 96年5月7日

地點:醫療資訊實驗室

組員:第二組

組員:郭庭妤、韓靖淑、李宜蓬、卓學銓

會議內容:

專題摸擬,由老師指導該如何應答。

75

# 第七章 附件

# 7-1 甘特圖

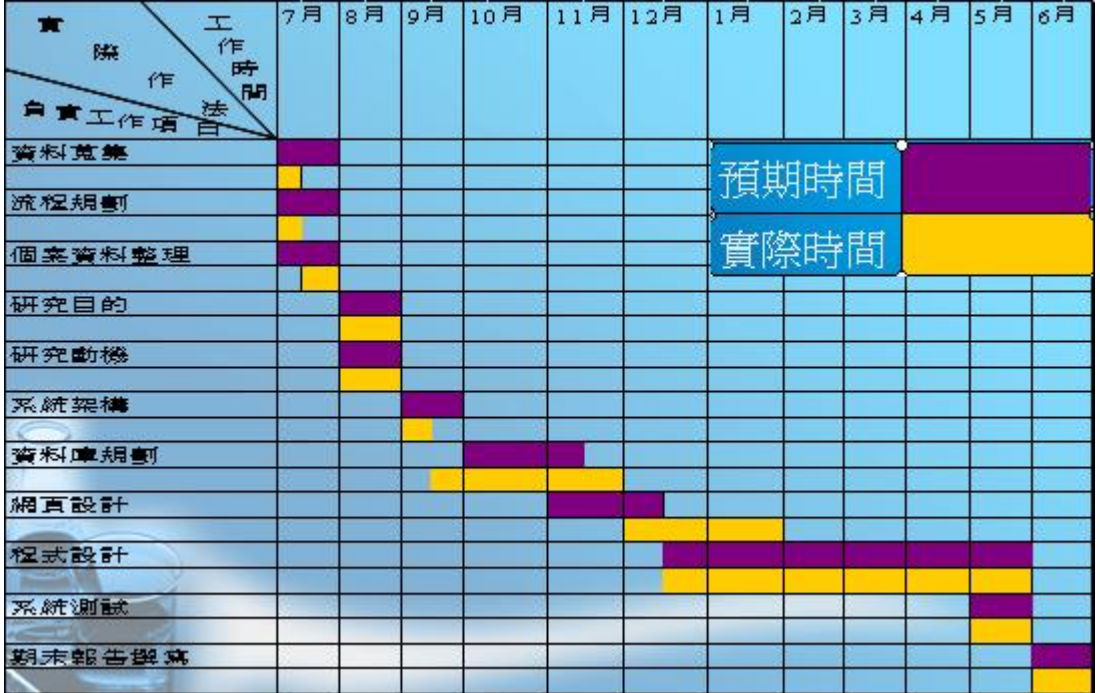

#### 圖 1-1 甘特圖

# 7-2 人力安排

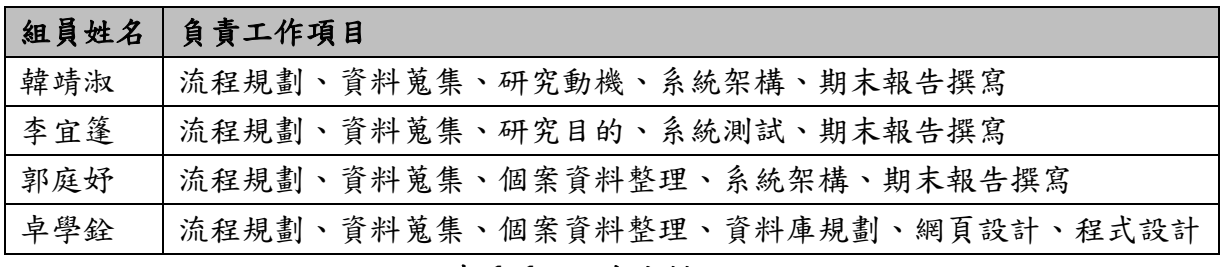

#### 表 1-1 人力安排

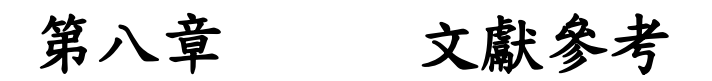

#### 報告撰寫部分

- ♦ 台北醫學大學附設醫院,胸腔內科主任,王鋒杰醫師 <http://www.tmch.org.tw/VS/interna-l/internal03.htm>
- ♦ 中國科普博覽 <http://159.226.2.5:89/gate/big5/www.kepu.net.cn/gb/technology/t> elecom/network/net7-58.html

#### 網頁製作部分

- ♦ 咕咕雞的私密話語 教學 | 教學大集合 [http://www.wretch.cc/blog/pclover&article\\_id=1836234](http://www.wretch.cc/blog/pclover&article_id=1836234)
- ♦ 連結中央研究院計算中心 <http://www.ascc.sinica.edu.tw/>

#### PHP 撰寫部分

- ◆ PHP 設計:PHP 手冊 <http://linux.tnc.edu.tw/techdoc/banic/>
- ♦ PHP+MySQL 程式設計研習 <http://chensh.loxa.edu.tw/php/>
- ♦ PHP 程式設計講義區 <http://km.tceb.edu.tw/~wsx/php/index.htm>
- ◆ 藍色小舖 BlueShop <http://www.blueshop.com.tw/>
- ♦ MySQL MySQL 中文參考手冊-目錄 [http://linux.tnc.edu.tw/techdoc/mysql/mysql\\_doc/manual\\_toc.html](http://linux.tnc.edu.tw/techdoc/mysql/mysql_doc/manual_toc.html)

### 結論

從我們不懂到了解做出了這個專題,也因這個專題讓我們了解許 多,例如:Web、ASP、PHP、JSP、資料庫等等,我們了解許多事物, 因此我們都十分的重視專題研究,不管是同學們之間互相的研究或者 是討論,彼此之間也有了許多的不同意見,讓我們了解到,有了不同 的意見要互相討論。

團結力量大,不能自私只想說自己都是對的,都不聽同學之間的 意見,也謝謝學校因為有專題研究讓我們知道了解自己學習到多少, 讓我們更加的了解自己。

78